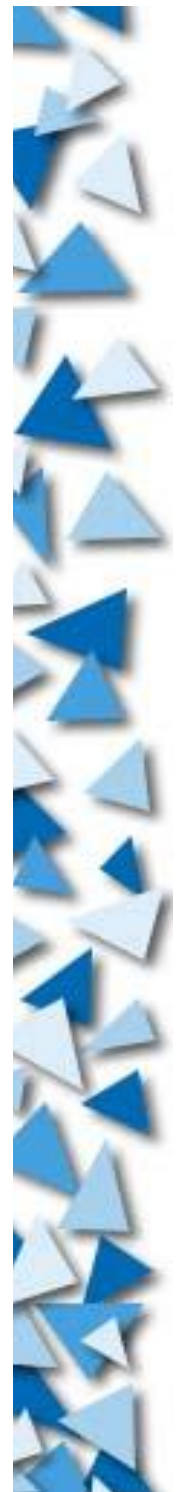

### **Five-Session Intensive Course on Playing with Linux**

#### **Dedicated to the FYP students of Prof. P. C. Wong**

Presented by

Adrian S. W. TAM (adrian.tam@iee.org)

September 2002

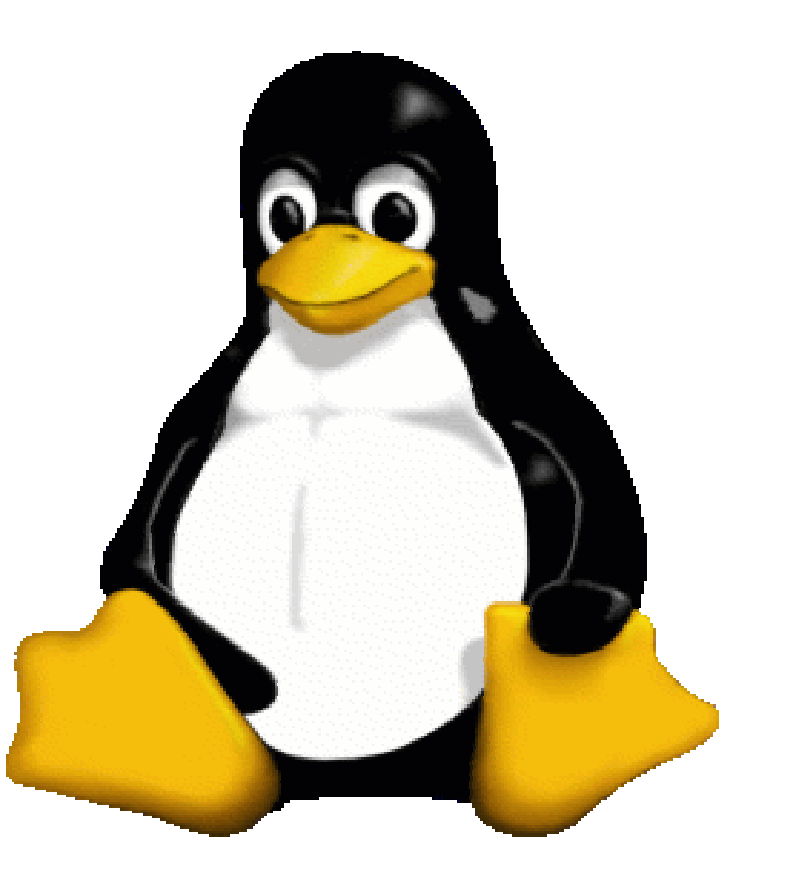

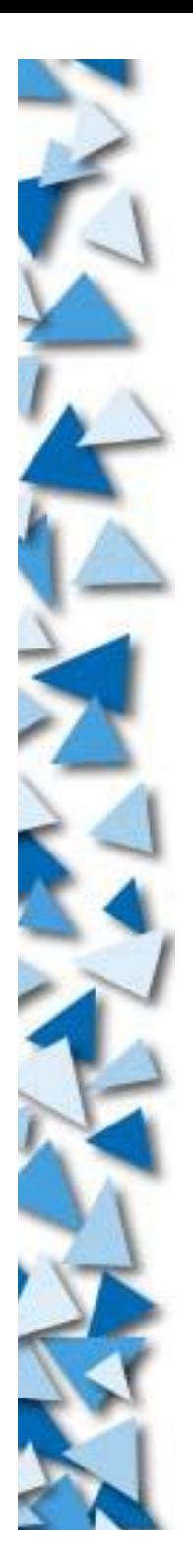

### **The Logo of Linux**

A Penguin  $\blacktriangleright$  His name is Tux

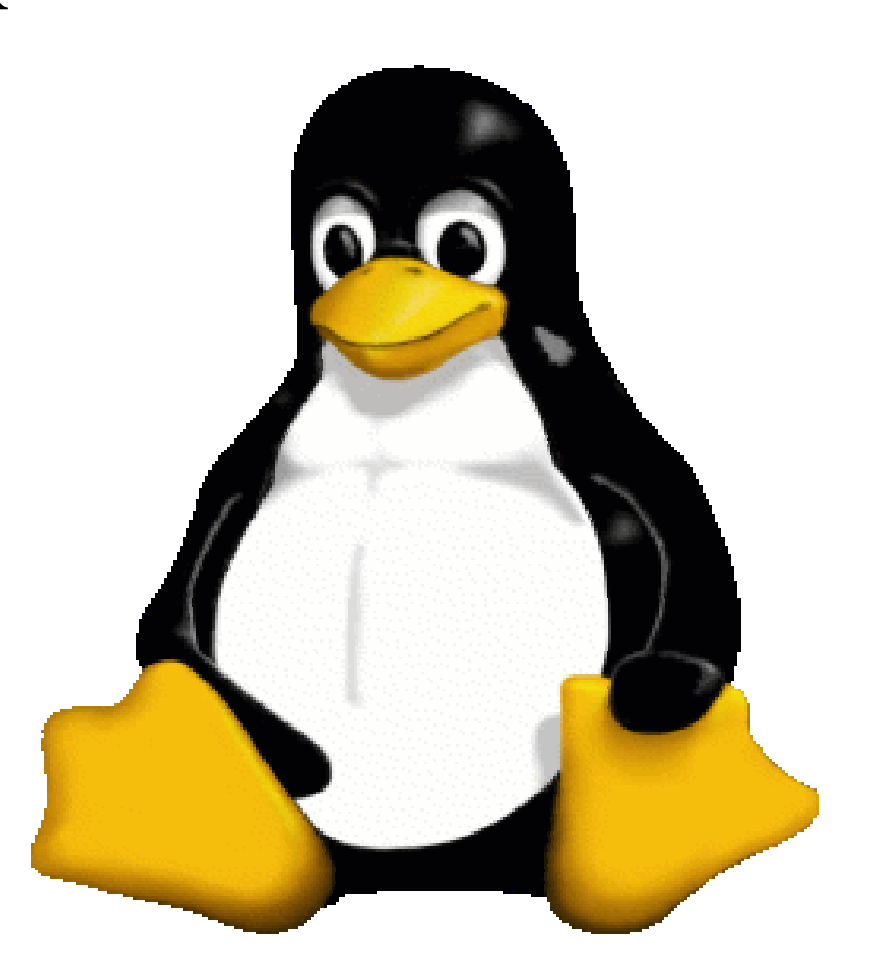

# **Red Hat is not Linux**

Red Hat is a distribution, not a Linux

- List of well-known distributions:
	- Mandrake-Linux (Largest in US)
	- SuSE (Best reputation in Europe)
	- **Debian (Official Distribution of Developers)**
	- Slackware (Grandfather's memory)
	- Red Hat (Most well-known by non-Linuxians)
	- Red Flag (Let's BOYCOTT this one)
	- Gentoo (Maybe the best distro ever)
	- **LFS** (Real player's choice)

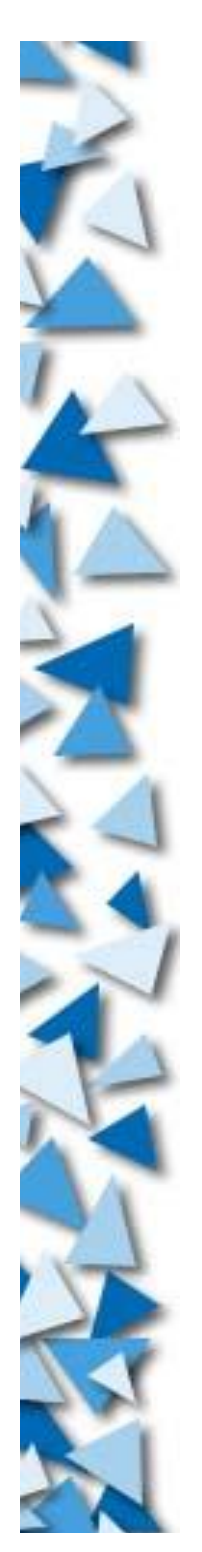

## **Other Distributions**

- CD Linux
	- DemoLinux, Virtual Linux, Knoppix
- Floppy Linux
	- floppix, tomsrtbt, Tiny Linux
- Firewall / Router
	- gibalter, floppyfw, fli4l

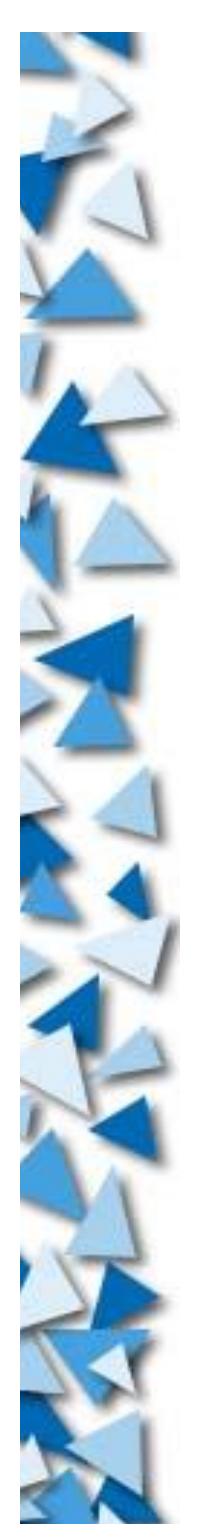

- Linux = an OS kernel
	- Locates between (app.) software and electronics
	- **Coordination**
	- **Error handling**
	- Signal handling
	- Hardware interfacing
	- **Process handling**
	- Security manipulation

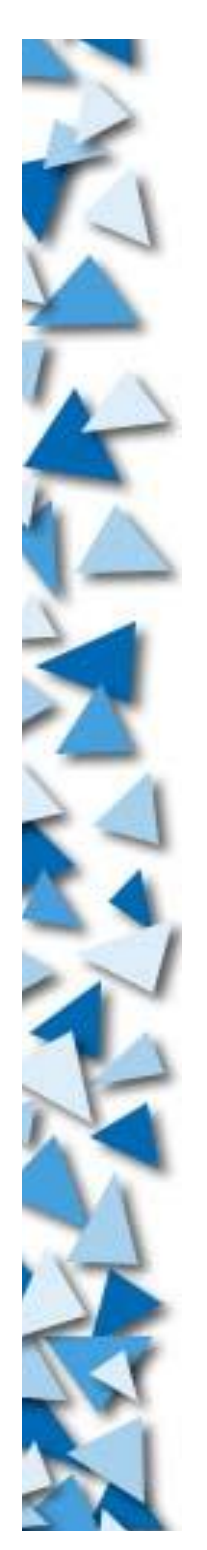

- **S** OS needs software
	- User interface (sh, csh, bash, tcsh, ash, zsh, pdksh)
	- File manipulation (cp, rm, ln, ls, mkdir, cd, rmdir)
	- Text processing (vi, sed, awk, grep, uniq, sort)
	- Archiving (zip, tar, bzip2, gzip, cpio, dd)
	- User management (useradd, usermod, userdel)
	- Process management (ps, kill, top, nice, renice)
	- Networking (ftp, wget, telnet, ping, snort, tcpdump)
	- Programming (gcc, gmake, g++, g77, gcj, gdb)
	- Automation (cron, at, batch, perl, sh, bg, fg)
	- GUI (X, xfs, gnome, xfce, kde, mozilla, xfig, lyx)

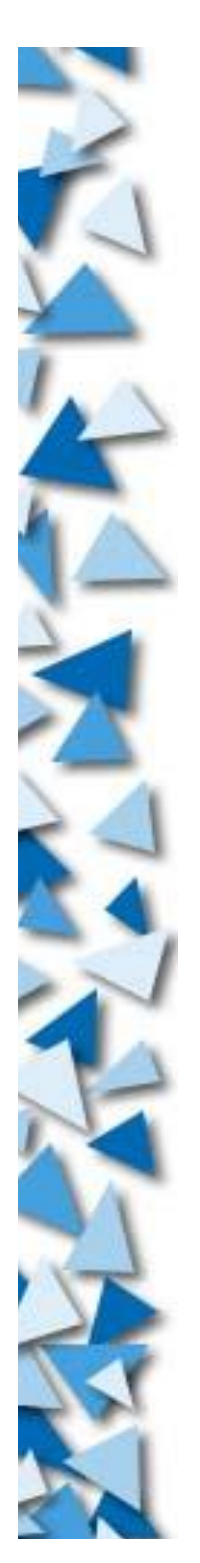

- GNU (FSF) provides software
- Linux provides kernel
- Combine = GNU/Linux = Complete OS package

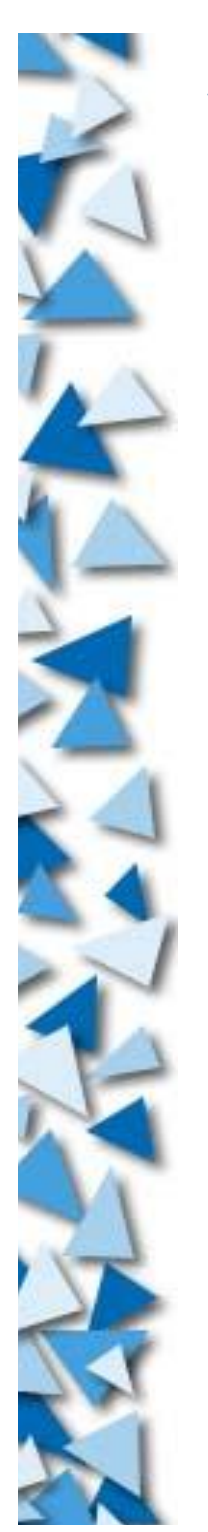

- GNU/Linux is not FREE!
	- Money can be charged
	- Efforts should be paid
- GNU/Linux is FREE!
	- **Freedom to do everything**
	- **Freedom to know everything**

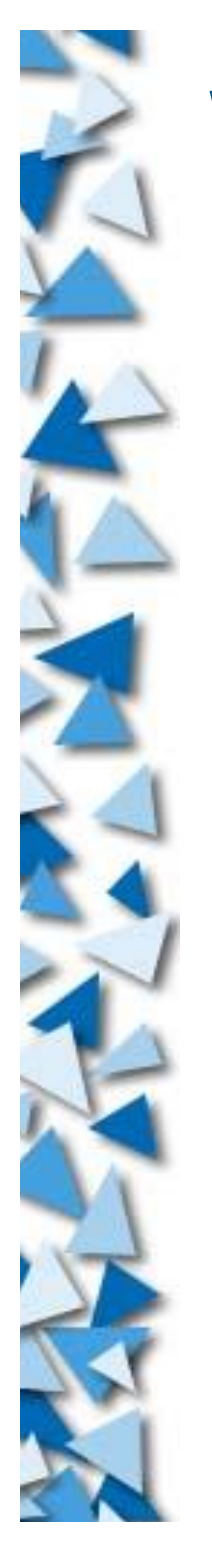

- Linux is POWERFUL
	- Inherits 40 years' experience from UNIX
	- ▶ Couples with (?) UNIX software packages
	- Uses the wonderful design of UNIX
	- **Portability**
	- **Efficiency**
	- Functionality
	- **Availability**
	- **Reliability**

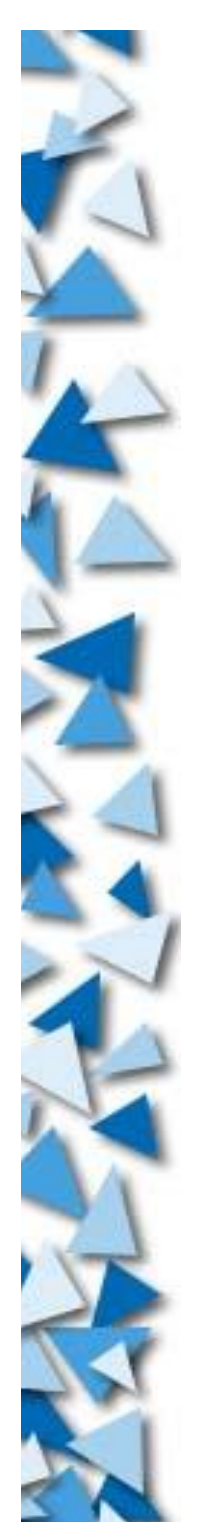

- Linux is not so good
	- Weak networking
	- Young
	- Not unified
	- Not guarenteed

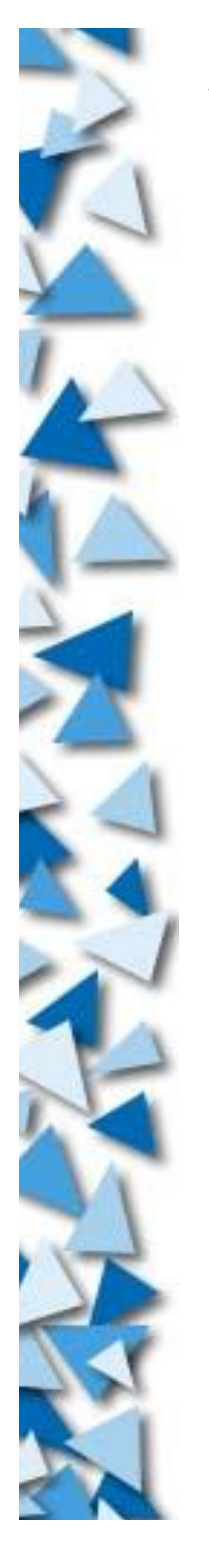

- Non-Linux UNIX alternatives:
	- FreeBSD / NetBSD / OpenBSD / BSDi
	- Caldera SCO OpenUnix
	- Sun Microsystems Solaris
	- $\blacktriangleright$  IBM AIX
	- HP-Compaq HP-UX
	- HP-Compaq OpenVMS
	- Microsoft (?) XENIX
	- ▶ Apple MacOS X
	- GNU Hurd
	- **DOSF** Mach

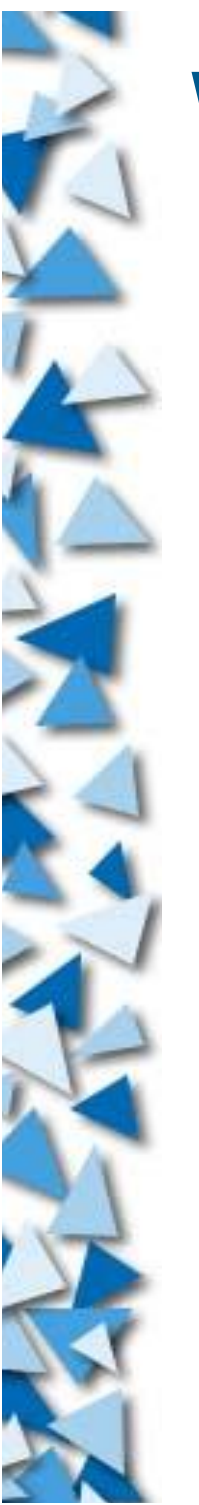

UNIX-like Non-UNIX alternatives:

- AT&T Plan9
- **BeOS**
- **AtheOS**
- NeXT

#### Non-UNIX-like non-UNIX non-alternatives:

- ▶ Apple MacOS <= 9
- Microsoft Windows
- PalmOS
- **DOS**
- $\blacktriangleright$  CP/M

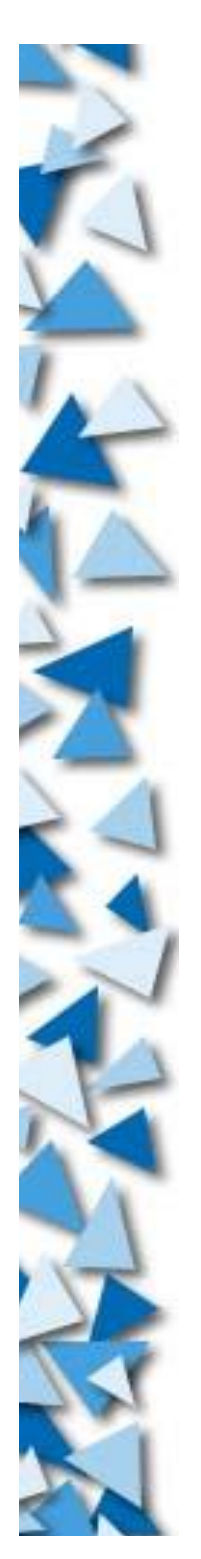

#### **Mottos**

- Everything is a file
- Command line is wonderful
- lacks Join the building blocks
- Man is powerful
- Google is almighty

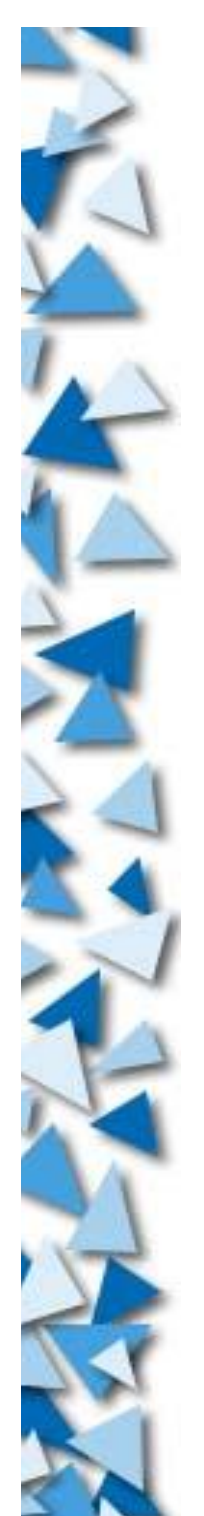

#### **Installation**

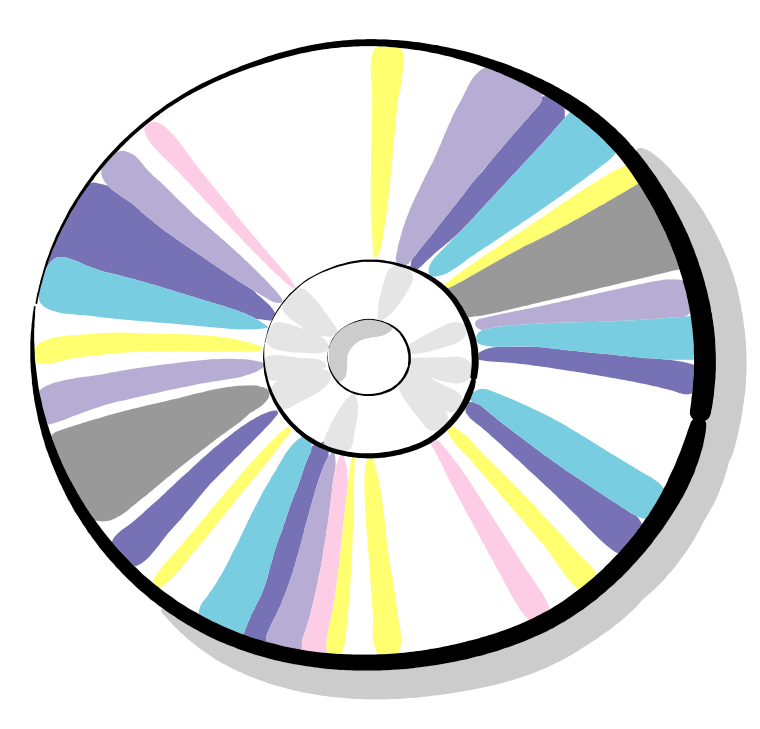

- Hard Disk Partitioning
	- IBM PC Compatibles with EIDE interface hard disk
	- $\blacktriangleright$  1 HD  $\leq$  20 Partitions
	- Partitions = {Primary, Extended}
	- Primary Partition  $\leq 4$
	- $\blacktriangleright$  Extended Partition  $\leq 16$
	- U{Extended Partition} = Primary Partition 4

- Hard Disk Partitioning
	- Primary Partition = /dev/hda1 to /dev/hda4
	- Extended Partition = /dev/hda5 to /dev/hda20
	- Primary master = /dev/hda
	- Primary slave = /dev/hdb
	- Secondary master = /dev/hdc
	- Secondary slave = /dev/hdd

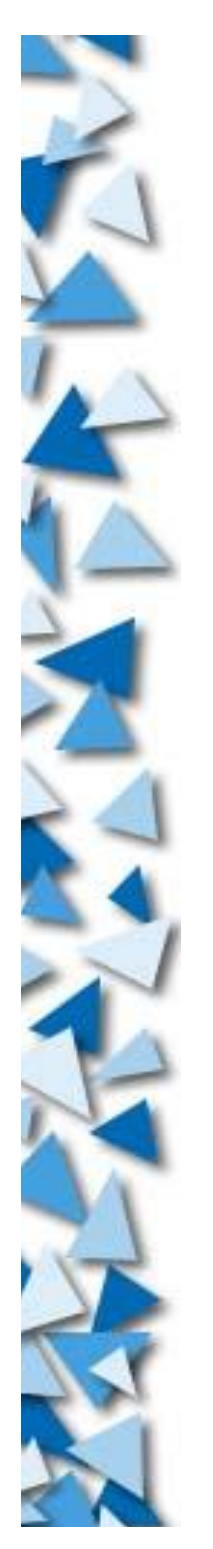

- File Systems
	- Mative file system: ext2
	- Journaling: ext3 (Recommanded)
	- ▶ Other Journaling: ReiserFS, XFS, JFS
	- ▶ Other FS: NTFS, UFS, FAT, Minix, Novell, ...
	- Network: NFS, Coda, SMB/CIFS, ...

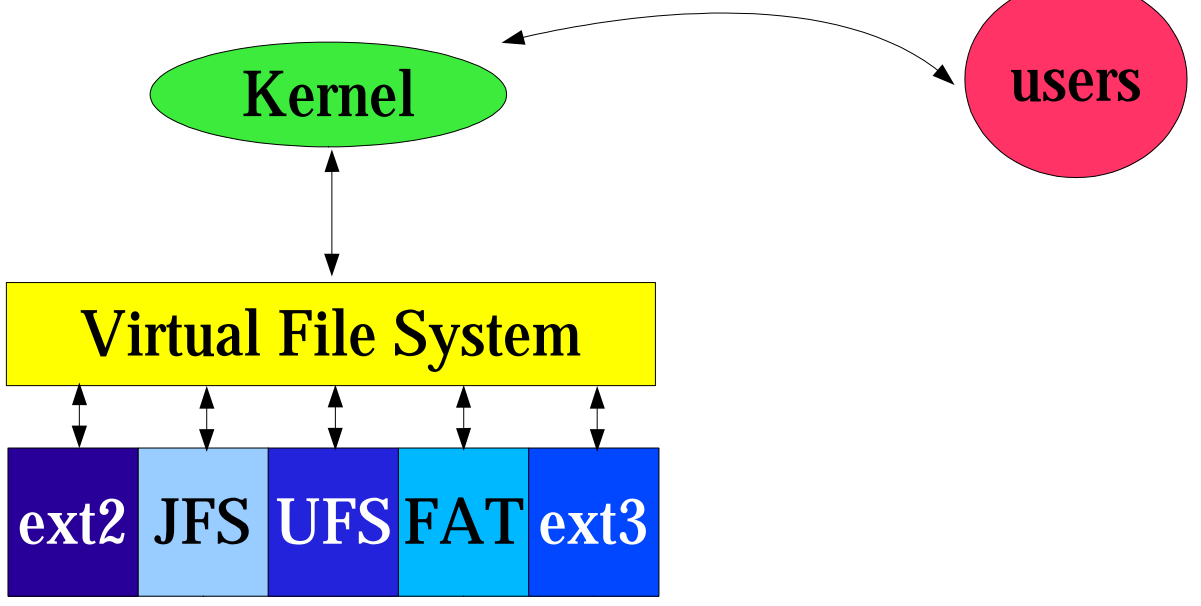

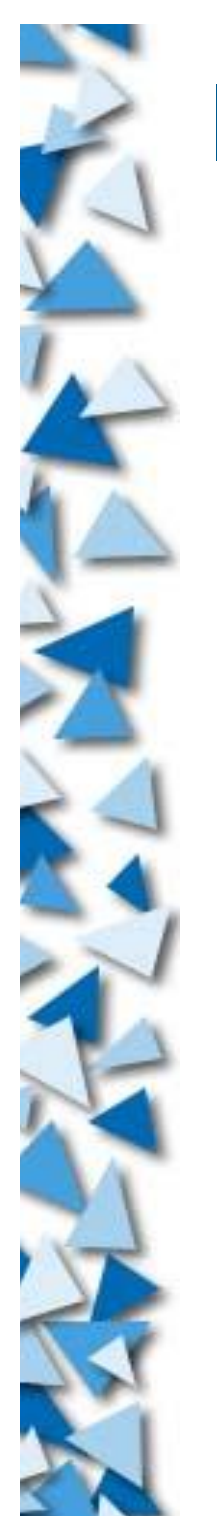

- Account
- Root Account
- Group
- UID/GID
- File mode (Permissions)
- File attribute
- > Process
- PID
- Signal

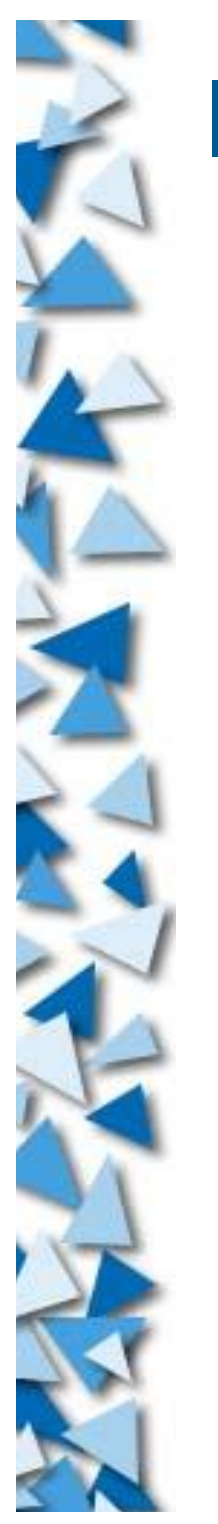

- $\blacktriangleright$  File
- **Device**
- Daemon
- Plumbing
- Foreground / Background
- Virtual Console / Terminal
- Shell

#### Compilation

Installing Linux isn't difficult, but there are many details to remember

── Running Linux, Welsh et al

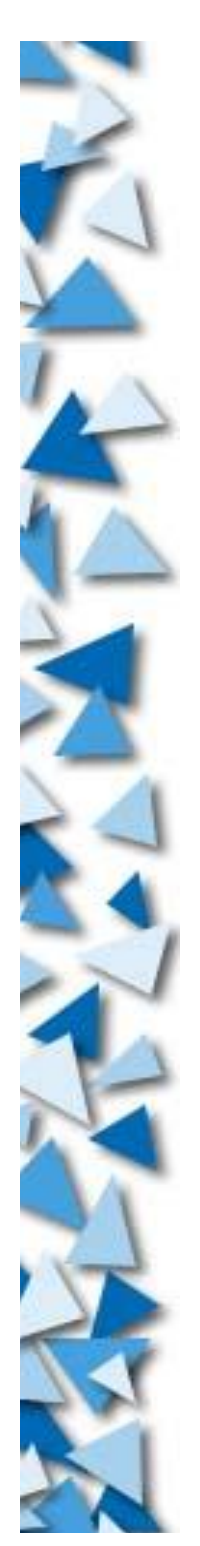

### **Login / Logout**

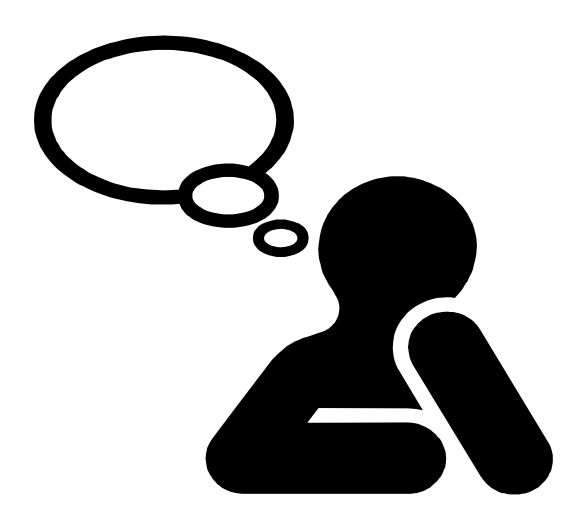

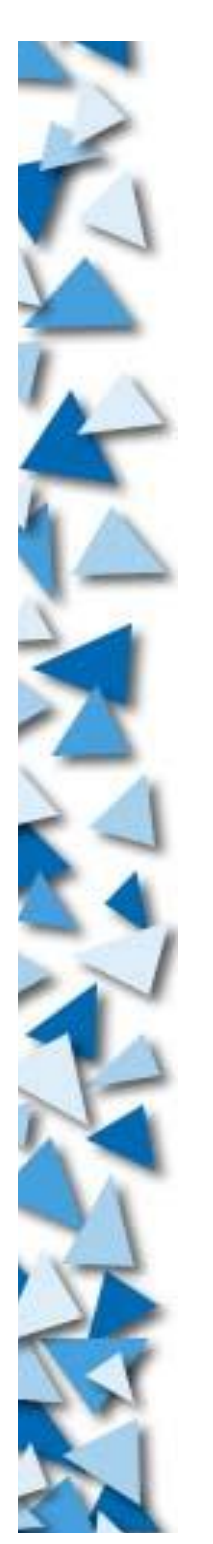

#### **Login**

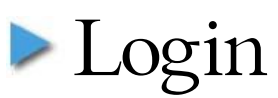

Debian GNU/Linux stable server1 tty1 server1 login: *root* Password: *xxxxx* Last login: Mon Sep 2 09:32:28 2002 on tty1 Linux server1 2.4.19 #24 Sun Aug 25 20:13:22 HKT 2002 i686 unknown unknown GNU/Linux server1:~#

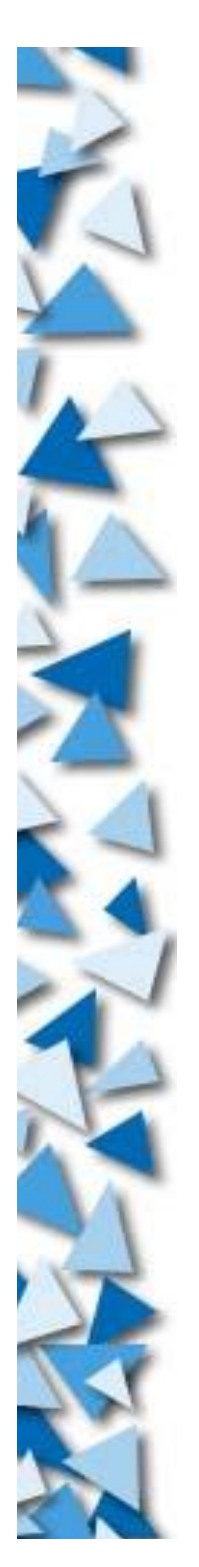

### **Logout**

- exit
- shutdown -h now
- shutdown -r now

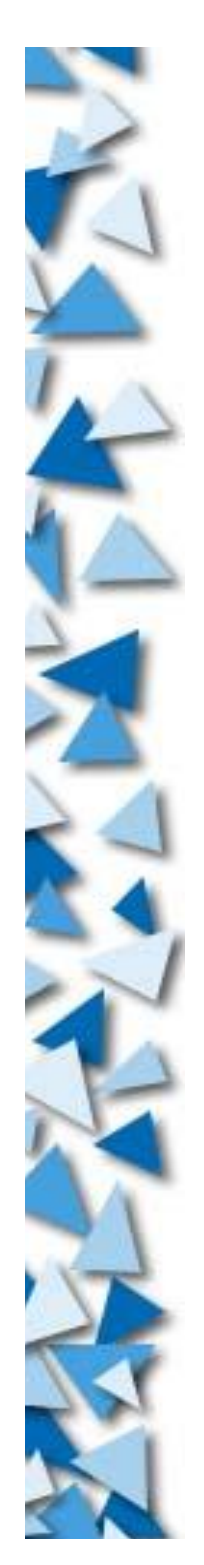

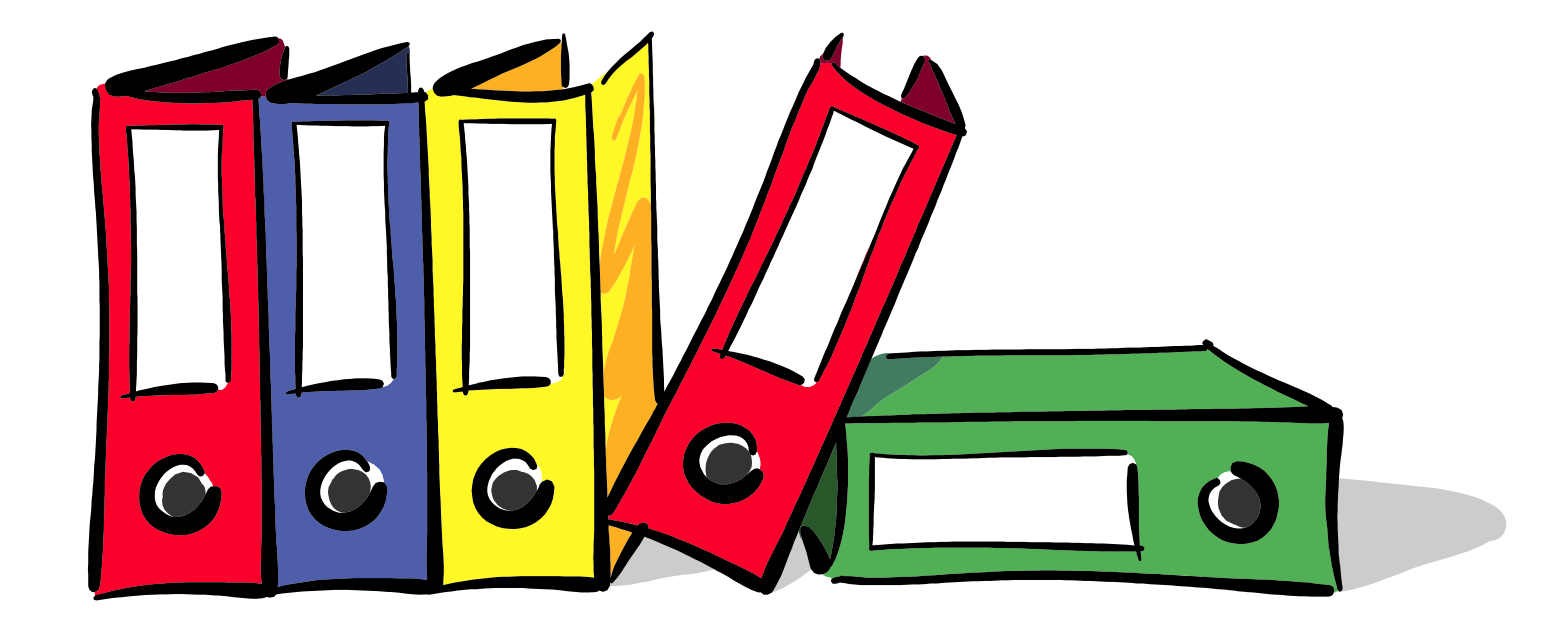

- /boot
	- Boot files (kernel, System.map, boot loader)
- $\triangleright$  /bin
	- Essential binary files (programs)
- $\triangleright$ /sbin
	- Essential system binary files
- $\geq$  /dev
	- Device files resides here
- /proc
	- Process files resides here

- $\blacktriangleright$  /etc
	- Usually configuration files stores here
- $>$ /lib
	- Dynamic linking libraries, system modules
- $>$  /tmp
	- Temp dir
- $\blacktriangleright$  /var

Variable data (log files, caches, spools)

 $>$ /usr

Static data (C:\Program Files\?)

- /root
	- The home directory of root
- $>$  /home
	- The home directories of other users
- /home/adrian
	- The home directory of user 'adrian'

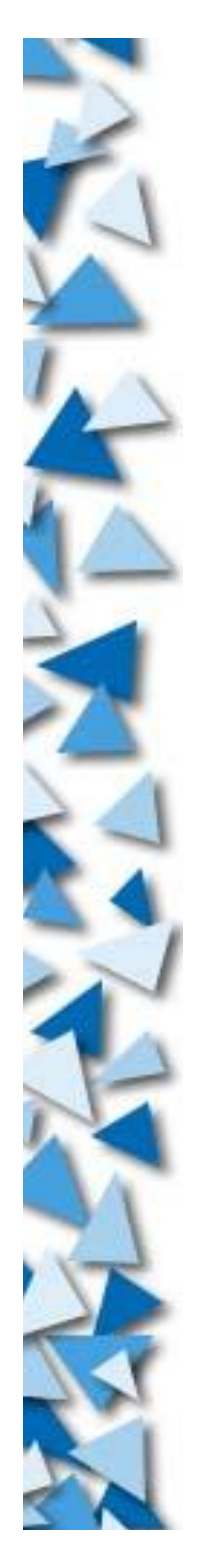

- /usr/bin: Not-so-essential binary
- /usr/sbin: Not-so-essential system binary
- /usr/lib: Not-so-essential libraries
- /usr/share: Shared data
- /usr/share/doc: Documentation
- /usr/local: Local data (user-made programs)
- /usr/local/bin: User-made binary programs
- /usr/local/sbin: User-made system binary programs

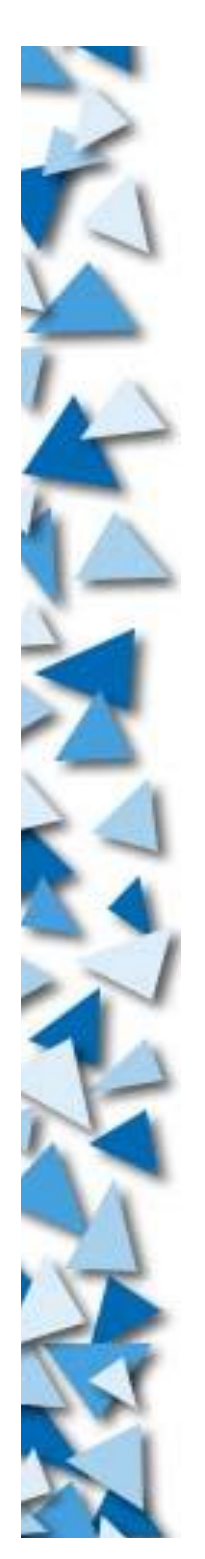

/var/log: Log files /var/cache: Cache files /var/spool: Spools (print spool, etc.) /var/tmp: Temp files

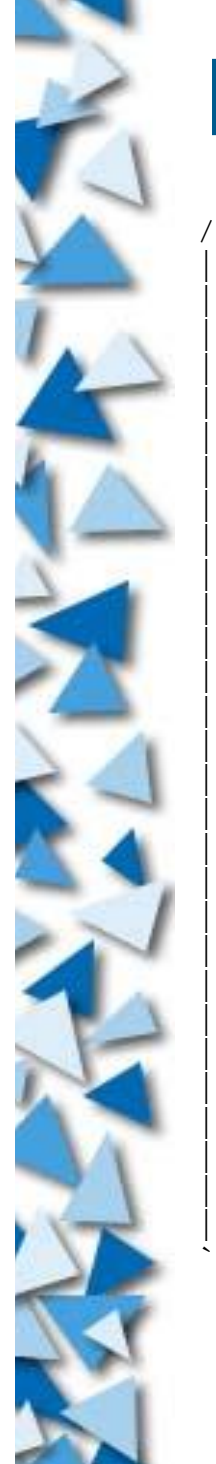

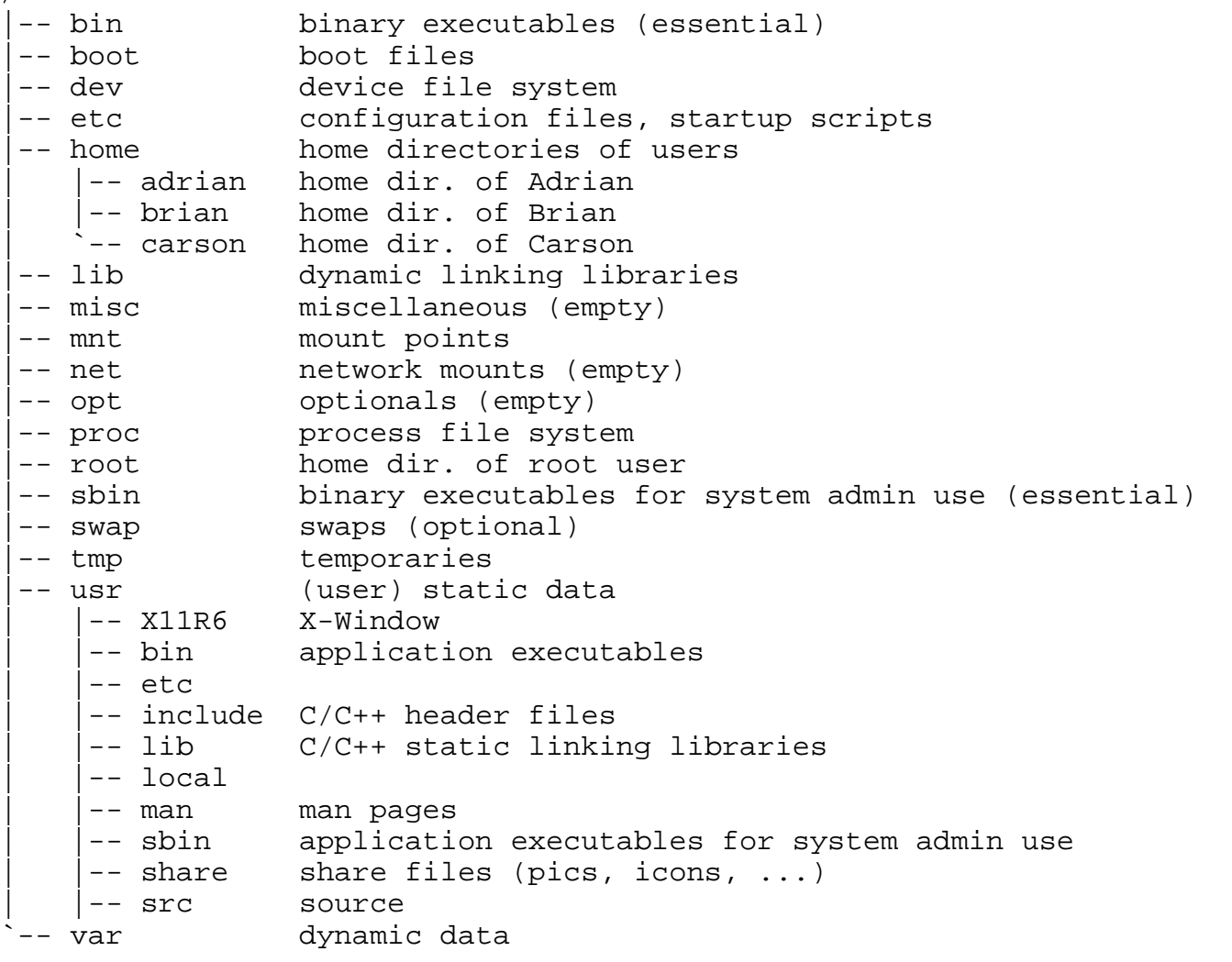

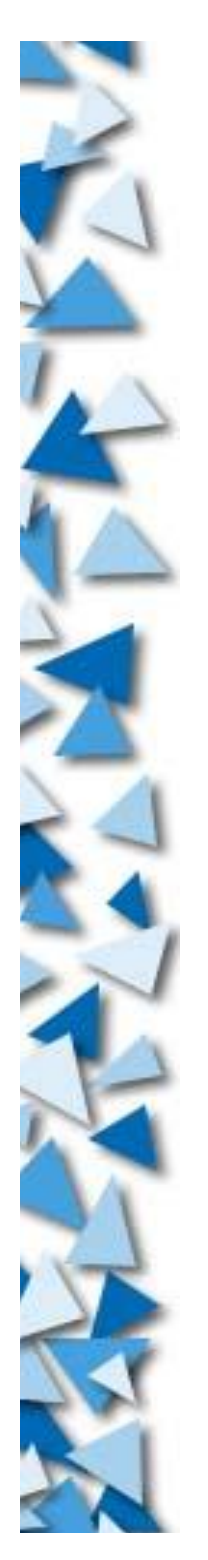

### **Important Files**

- /etc/X11/XF86Config: XFree86 configuration
- /etc/inittab: init table
- /etc/fstab: mount table
- /etc/passwd: password file
- /etc/group: group assignments
- /etc/crontab: table of cron jobs
- /var/log/messages: Program messages
- /var/log/syslog: System logs
- /var/log/auth.log: Authentication logs

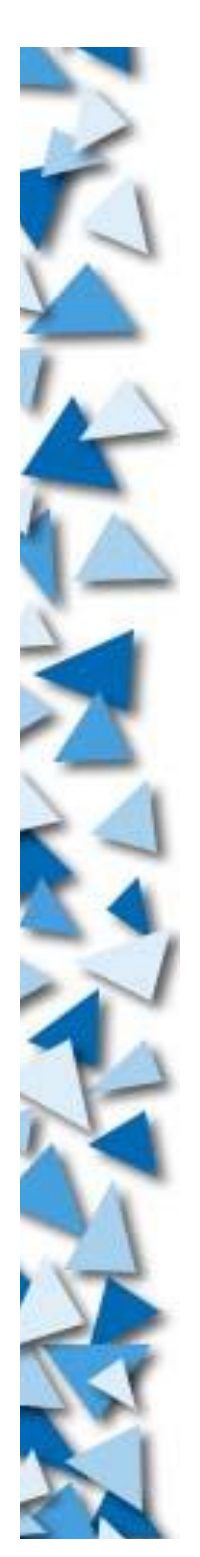

# **Strange??**

- No 'drive' concept
- Unified directory tree
- Different media are connected via a 'mount' process
- **Example 2 x** BSD can use mount to enlarge a storage space! (Not possible in Linux, though)

## **So...re-partitioning**

Example: /dev/hda1 500MB Mounted at / /dev/hda2 2 GB Mounted at /usr /dev/hda3 2 GB Mounted at /var  $/$ dev $/$ hda $4$  5.5 GB /dev/hda5 500MB Swap /dev/hda6 4 GB Mounted at /home /dev/hda7 1 GB Mounted at /root

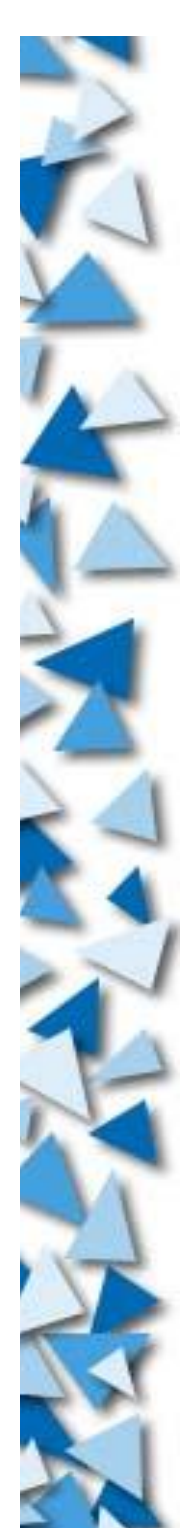

### **Boot Loader**

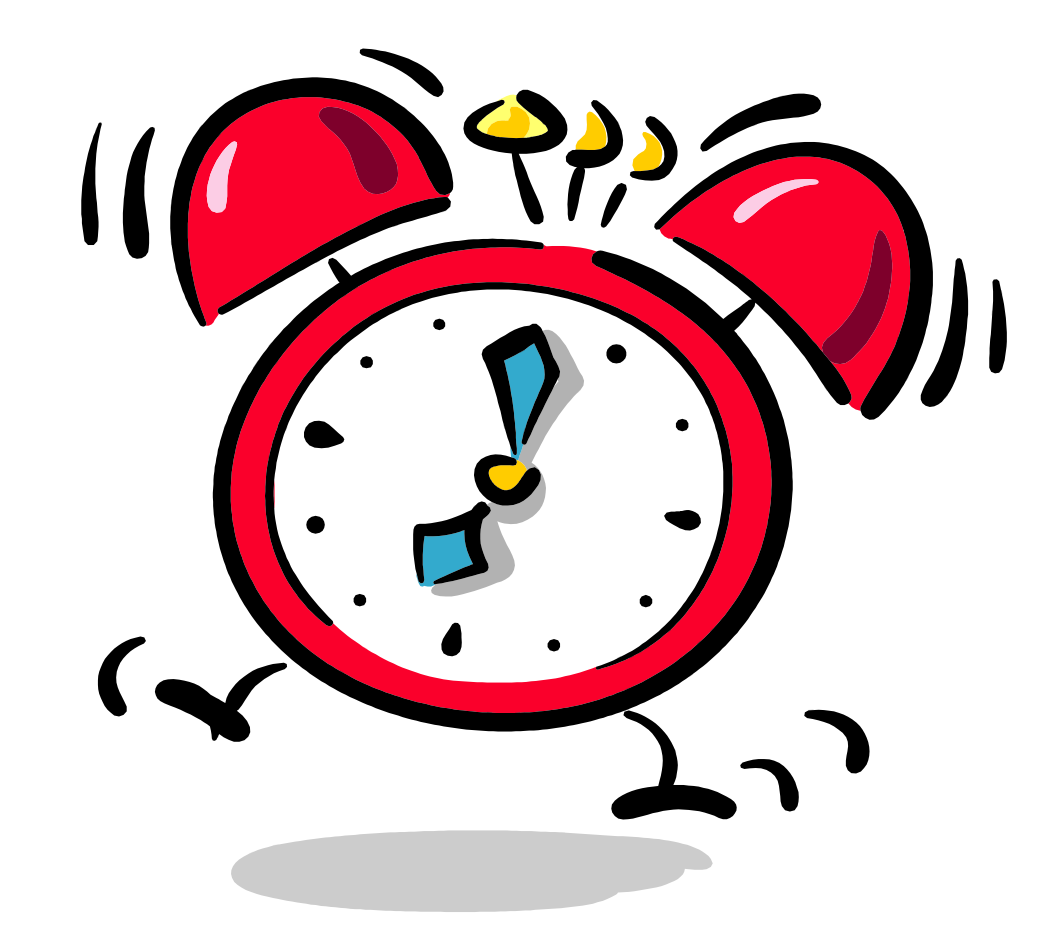

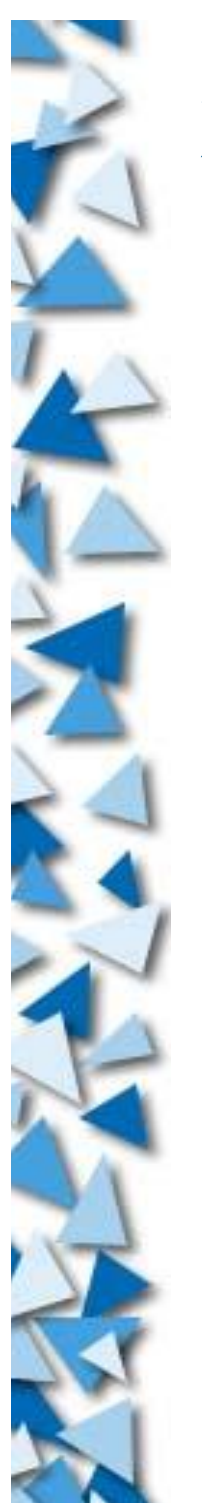

## **x86 Booting Procedure**

- System startup
- Checking (CPU, RAM)
- Bootstraping all components together
- Do critical checkings (a.k.a. POST)
- Seek for peripherial devices
- Following the booting procedure to seek for OS
- Boot sector is loaded
- Control is passed on to the boot sector from the BIOS

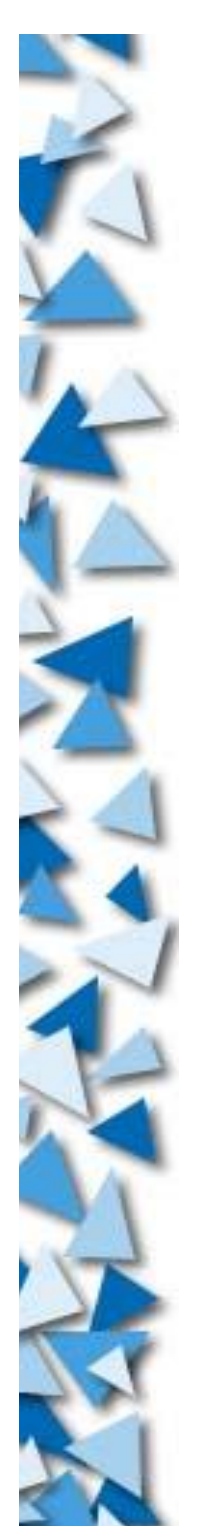

### **x86 IDE Hard Disk**

 $\triangleright$  First block = Partition Table

Second block = Boot sector (A program)

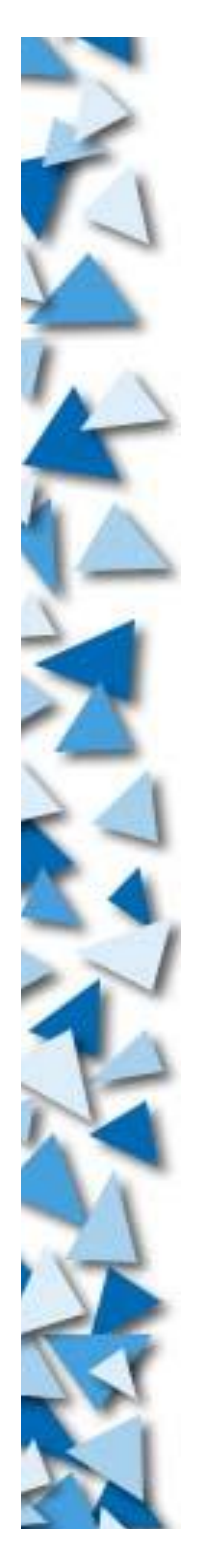

### **Boot loader**

- LILO (Linux Loader)
- $\triangleright$  Grub
- The boot loader will first do some basic job
- Then loads the OS kernel and pass the control to it
- The kernel then do several things:
	- Call the start-up scripts
	- Load user interfaces (CLI / GUI)
	- Start background jobs (daemons)
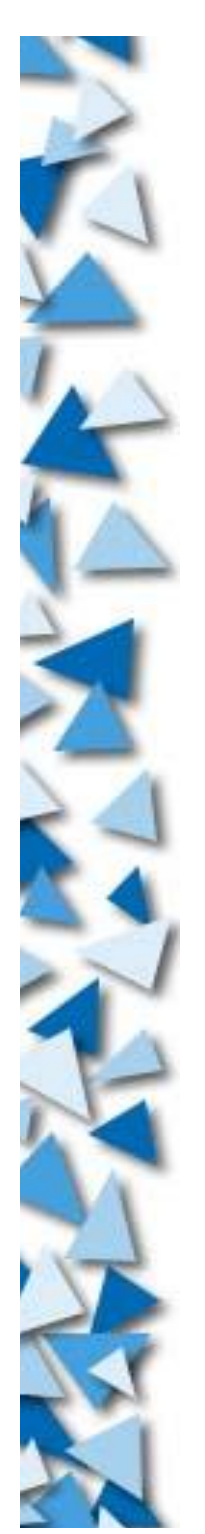

#### **Boot loader**

- /etc/lilo.conf
	- Configuration file of LILO
- /boot/grub/menu.lst
	- Configuration file (menu definition) of Grub

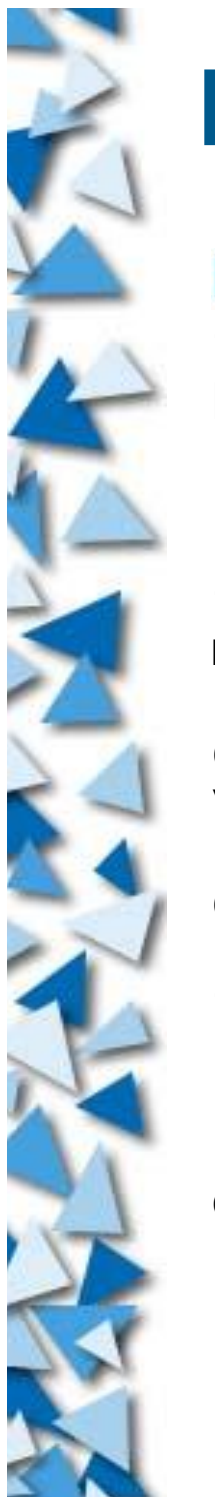

# **LILO Configuration**

/etc/lilo.conf

boot=/dev/hda<br>root=/dev/hda1

lba32 #Support >1024 cylinder #Default root partition

#Select boot sector: bmp/compat/menu/text install=/boot/menu.b map=/boot/map

delay=20 #Wait 2 second before choosing default #1280x1024 framebuffer display

default=Linux #Default boot option

image=/boot/vmlinuz label=Linux read-only

```
other=/dev/hda2
       label=Win2000
       loader=/boot/chain.b
```
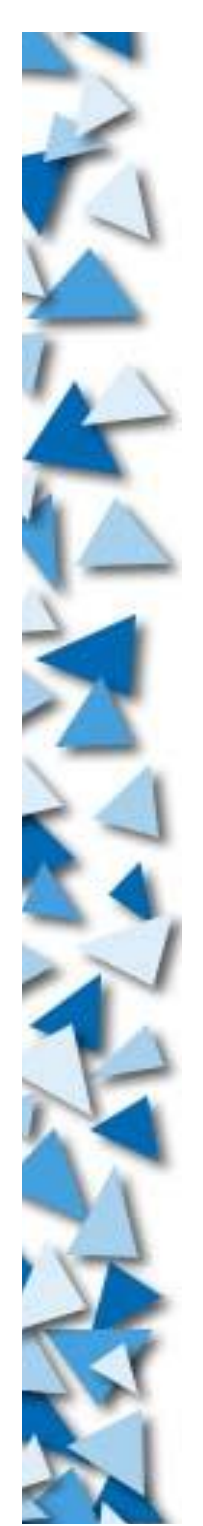

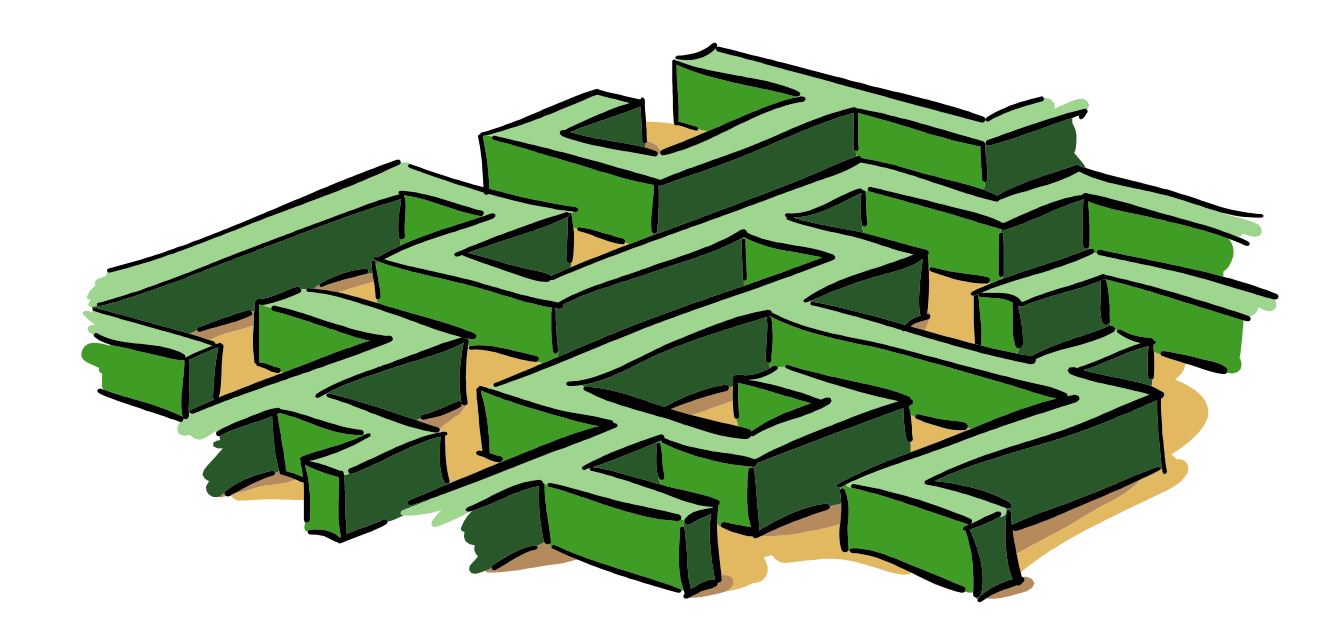

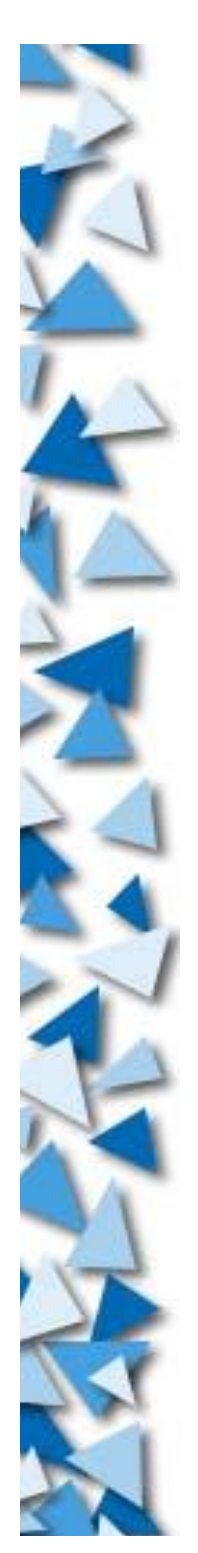

Root Prompt: # User Prompt: \$

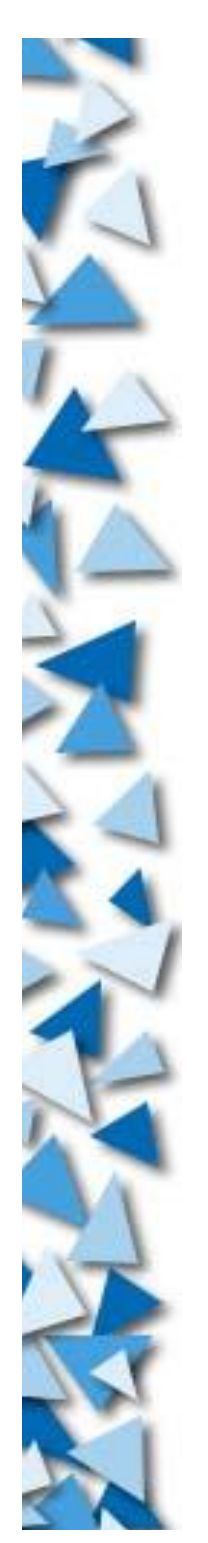

- Get help:
	- man
	- apropos
	- /usr/share/doc/\*
	- Googles

**Listing directories:** ls

- Long listing: ls -l
- Include hidden file: ls -a
- With color: ls --color
- With mark: ls -F
- Recurrsive: 1s -R

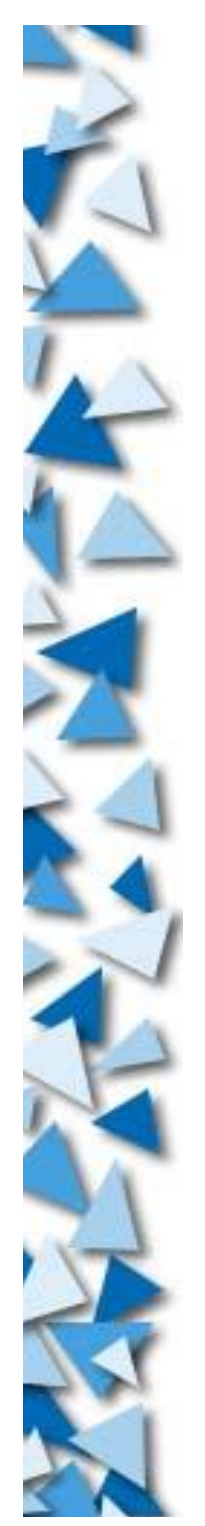

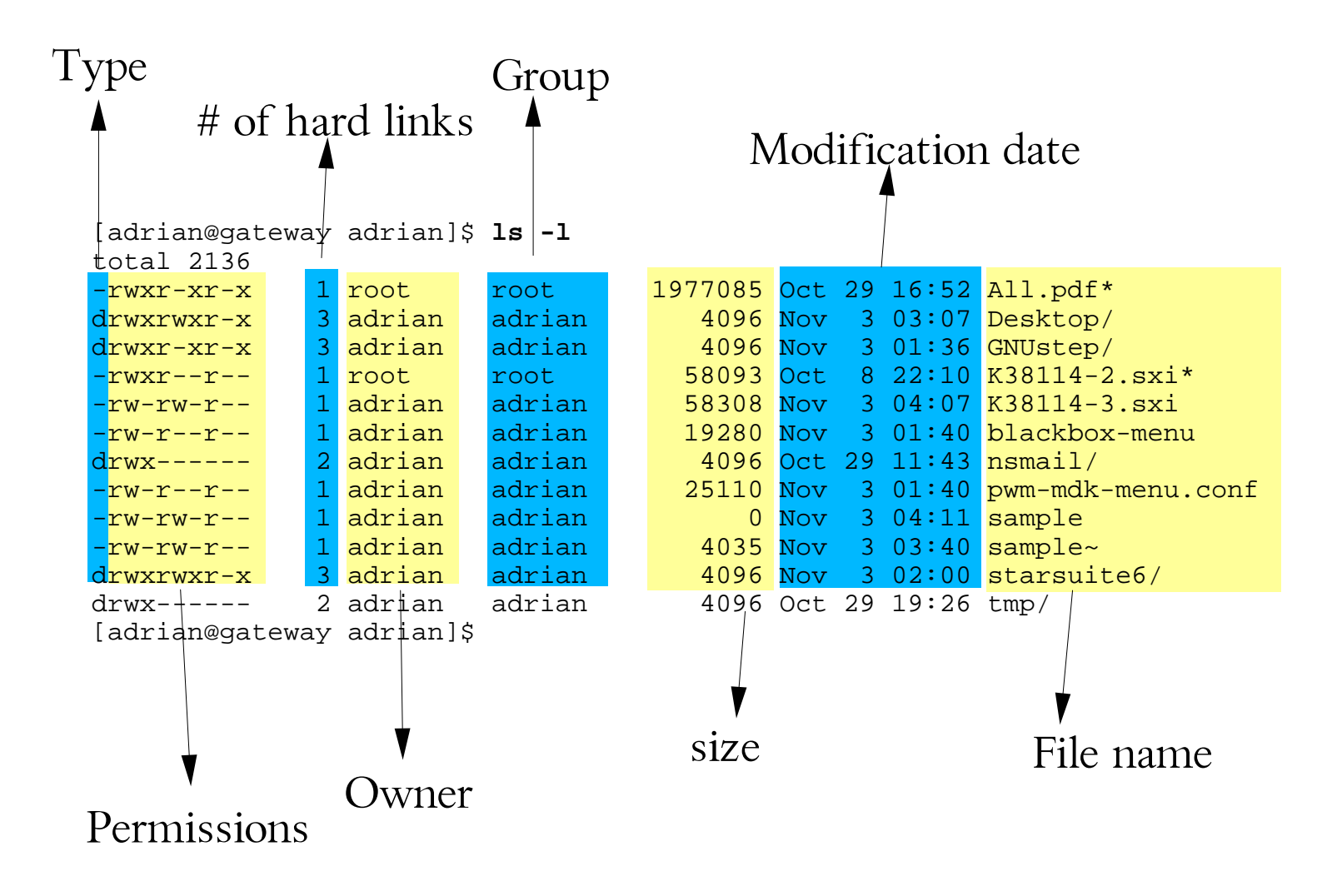

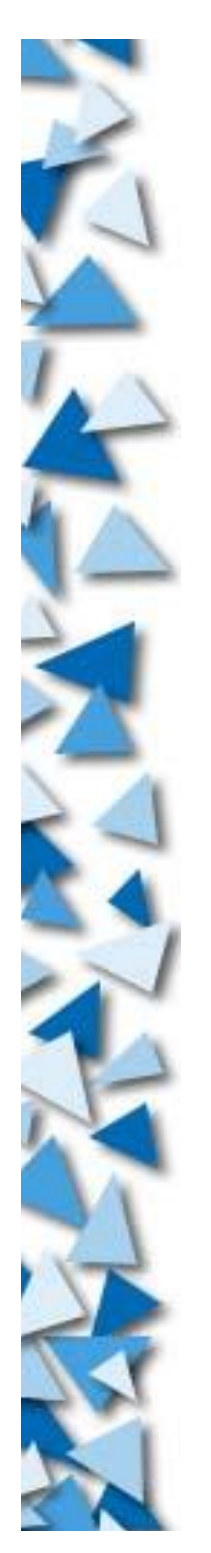

### **File Links**

- Hard Links
	- Two symbols pointed to same *content* in FS
	- Not for directories
- Soft Links
	- ▶ A symbol pointed to another file
	- Also known as symbolic links
	- It is clear which is the master copy

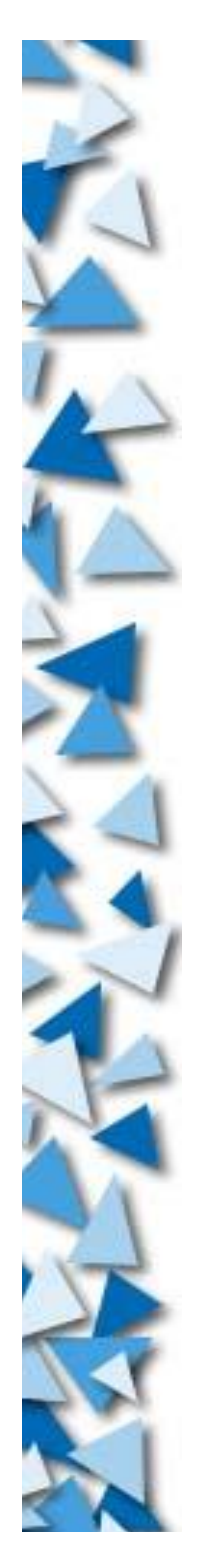

# **File Handling**

- $\triangleright$  Viewing content = cat
- $\triangleright$  Viewing by pages = more / less
- $\triangleright$  Copy files = cp
- Moving files or rename = mv
- $\triangleright$  Remove files  $=$  rm
- Make directory = mkdir
- Change directory = cd
- Remove directory = rmdir
- $\triangleright$  Create links = ln

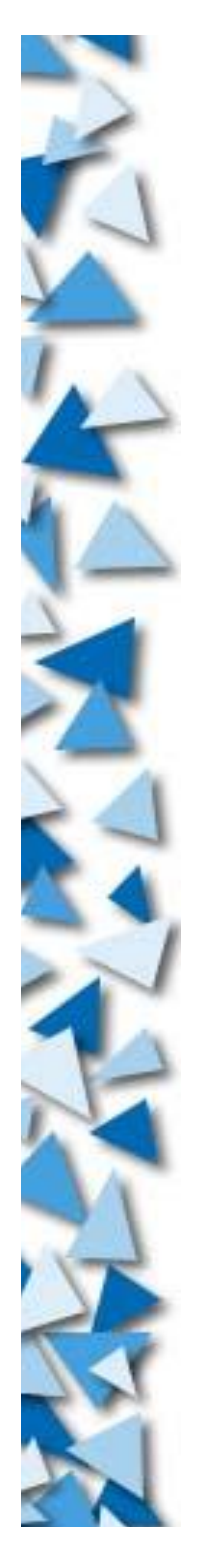

#### **Nomenclature**

- $\triangleright$  Directory separator = /
- $\triangleright$  Root directory = /
- Local directory = .
- Parent directory = ..
- $\blacktriangleright$  Home directory =  $\sim$
- Escape character =  $\setminus$
- Chars to be escaped =  $\{space, \backslash, \backslash, \backslash, \backslash, \backslash, \backslash, \ast, ?\}$ brackets $\}$
- Names are case-sensitive

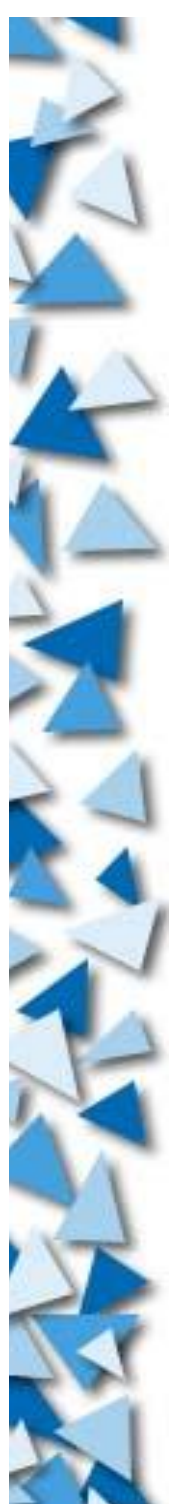

#### **Streams**

Make output to a file  $\blacktriangleright$  command  $\triangleright$  file Make file as input  $\triangleright$  command  $\leq$  file Make command1's output be command2's input command1 | command2 Append output to file  $\triangleright$  command  $\triangleright$  file

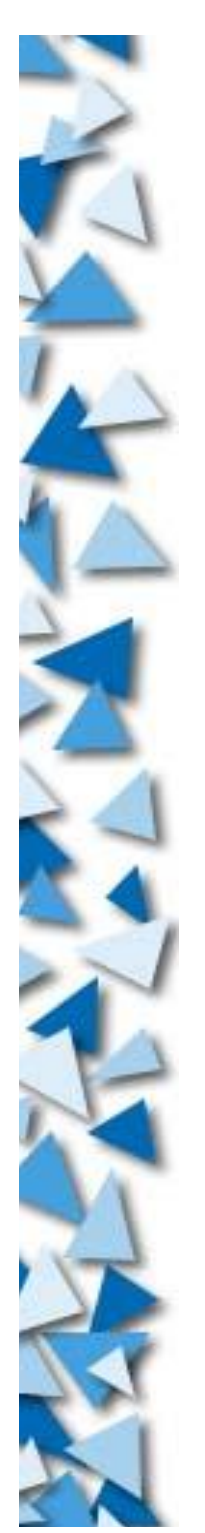

#### **Streams**

Make error and output join together command 2>&1 Here document command << endmark Command substitution command `command1`

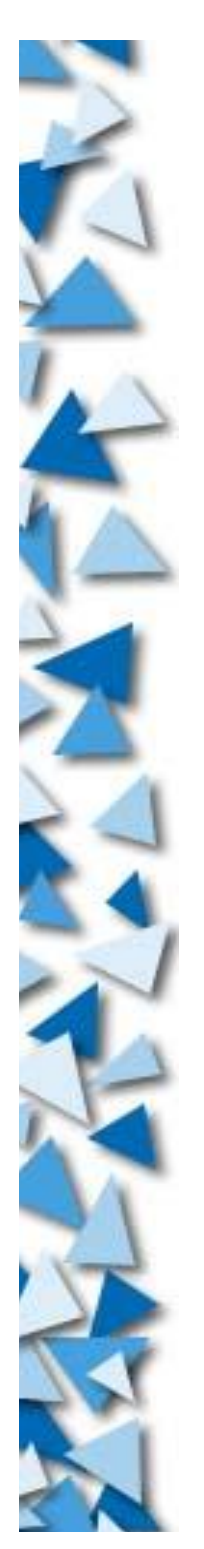

## **Filename expansion**

- Wildcards: \* and ?
- Single character substitution: ls pic-[abcdefg].jpeg
- Single character substitution: ls pic-[a-gA-G].jpeg
- Single character substitution: ls pic-[^h-z].jpeg
- String substitution: ls pic-{mother,father}.jpeg

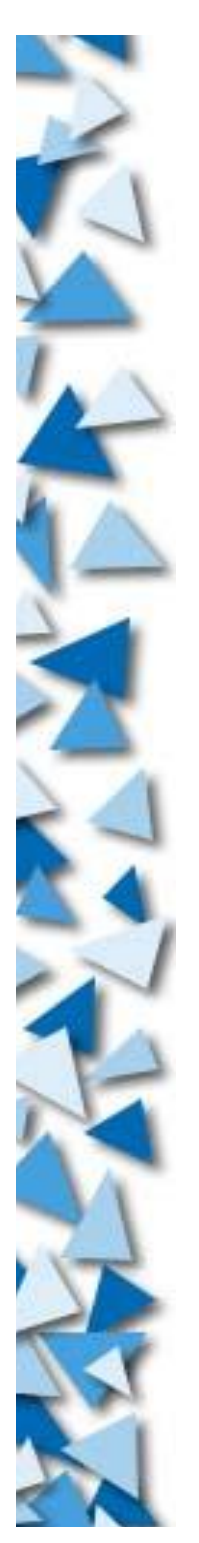

#### **File modes**

- A file can be assigned to have one user and one group of ownership
- Change user owner: chown
- Change group owner: chgrp
- Change permission: chmod

```
[adrian@gateway adrian]$ ls -l
total 2136
-rwxr-xr-x 1 root root 1977085 Oct 29 16:52 All.pdf*
drwxrwxr-x 3 adrian adrian 4096 Nov 3 03:07 Desktop/
drwxr-xr-x 3 adrian adrian 4096 Nov 3 01:36 GNUstep/
             1 root root 58093 Oct 8 22:10 K38114-2.sxi*<br>1 adrian adrian 58308 Nov 3 04:07 K38114-3.sxi
-rw-rw-r-- 1 adrian adrian
-rw-r--r-- 1 adrian adrian 19280 Nov 3 01:40 blackbox-menu
drwx------ 2 adrian adrian 4096 Oct 29 11:43 nsmail/
-rw-r--r-- 1 adrian adrian 25110 Nov 3 01:40 pwm-mdk-menu.conf<br>-rw-rw-r-- 1 adrian adrian 0 \text{ Nov } 3 \text{ 04:11 sample}-rw-rw-r-- 1 adrian adrian 0 Nov 3 04:11 sample
-rw-rw-r--1 adrian adrian 4035 Nov 3 03:40 sample~
drwxrwxr-x 3 adrian adrian 4096 Nov 3 02:00 starsuite6/
drwx------ 2 adrian adrian 4096 Oct 29 19:26 tmp/
[adrian@gateway adrian]$
```
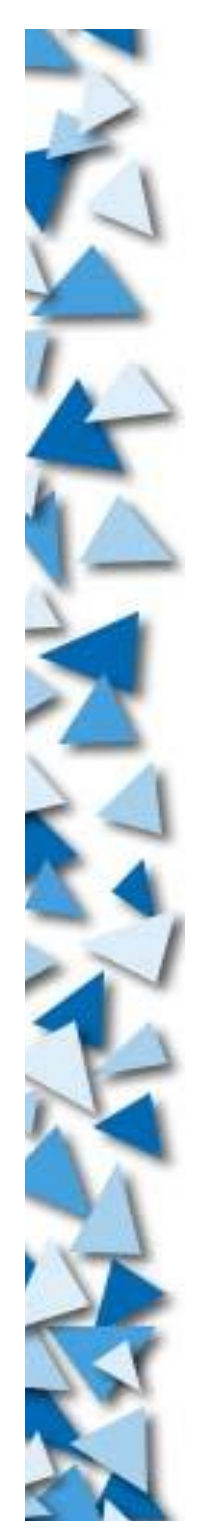

#### **File modes**

chown *owner filename*

- chgrp *group filename*
- chmod [augo][+-=][rwxX] *filename*
	- $\blacksquare$ [augo] = {all,user,group,other}
	- $\blacktriangleright$  [+-=] = {allow, disallow, only}
	- $\blacktriangleright$  [rwxX] = {read,write, execute, execute}
- chmod *octal\_mode filename*
- Change attribute on EXT2: chattr

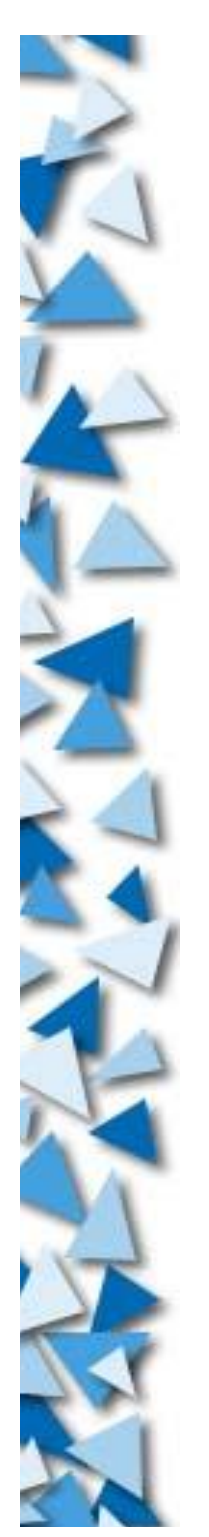

#### **File modes**

- $\triangleright$  --- = No access to this file
- $\blacktriangleright$  r-- = Read only
- $\blacktriangleright$  -w- = Write only
- $\blacktriangleright$  -- $\mathsf{x}$  = Execute only
- A directory needs x to cd to
- A directory needs r to ls

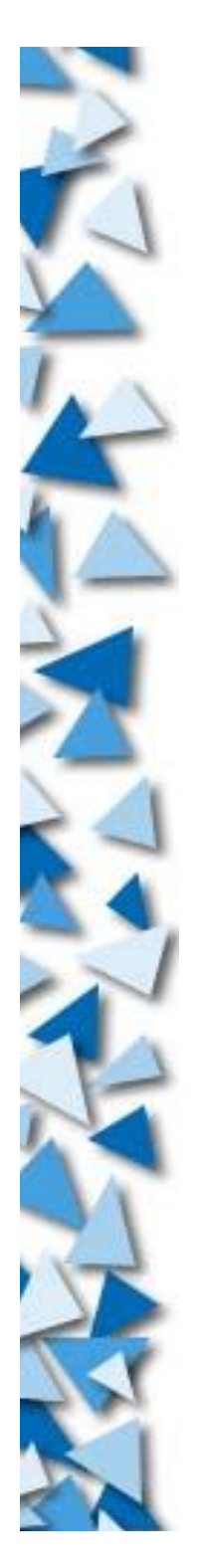

## **Process tracking**

Every running program is a process Each process has a process ID, PID

List process: ps

Common usage: ps ax / ps aux / ps

- Continuously list process: top
- Killing process: kill *pid*
- Stronger kill: kill -9 *pid*

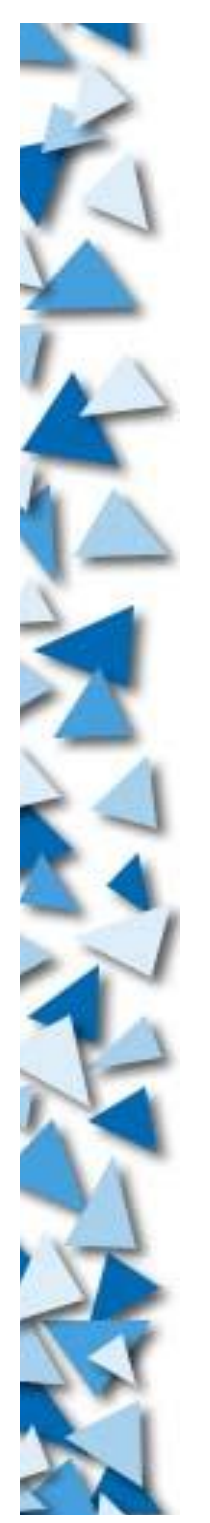

# **Users and Groups**

- Add user: useradd
- Remove user: userdel
- Modify user: usermod
- Assign password: passwd
- Add groups: groupadd
- Remove groups: groupdel
- Modify groups: groupmod
- Easier to do: linuxconf

## **Further study**

Highly recommended: Learning the bash Shell 2/e Cameron Newham and Bill Rosenblatt O'Reilly & Associates

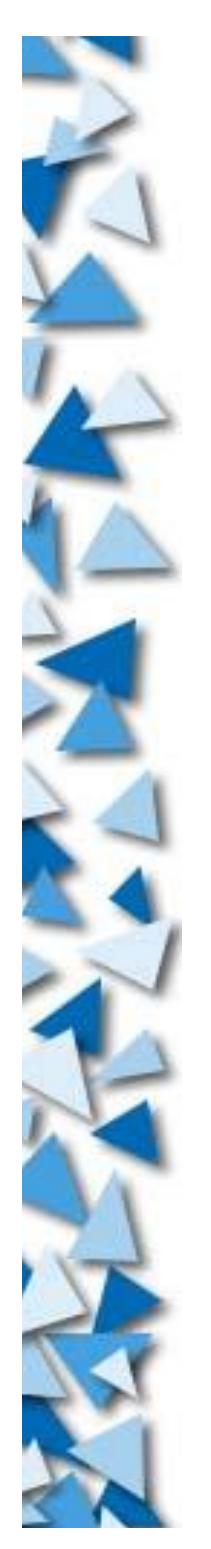

# **Further Study**

- Environment variables
- Echo command
- \$[] calculation
- Shell programming
- Streamline editor: sed
	- http://pegasus.rutgers.edu/~elflord/unix/sed.html Commands:

sort, grep, head, tail, whoami, pwd, su, tr, cut, uniq, df, du, tar, gzip, compress, bzip2, more, less Regular Expressions

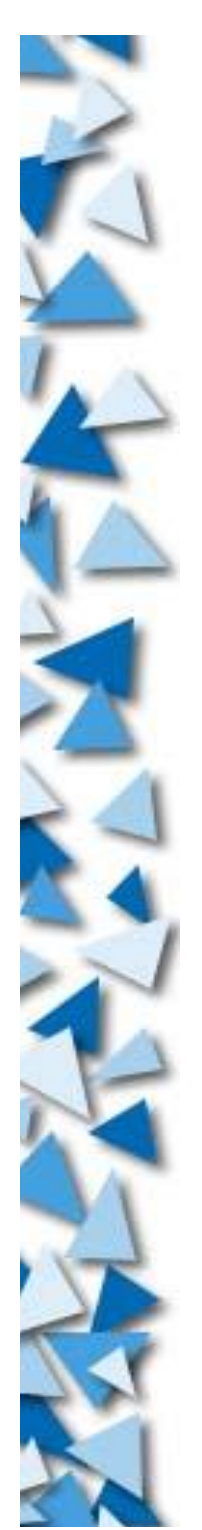

### **Software Management**

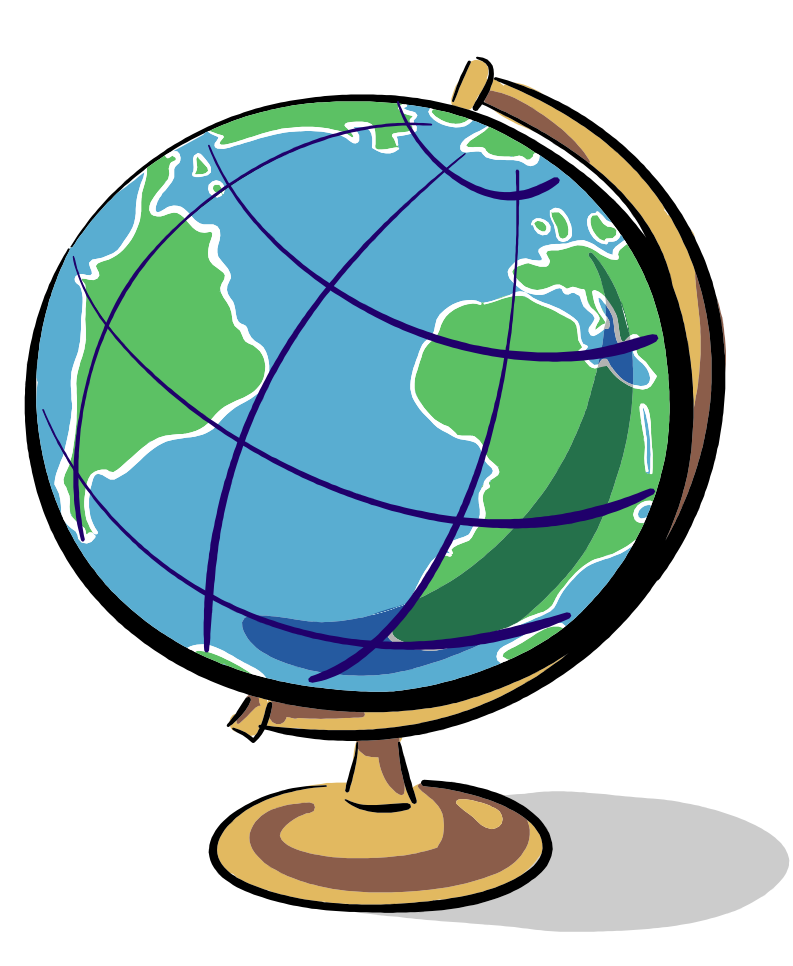

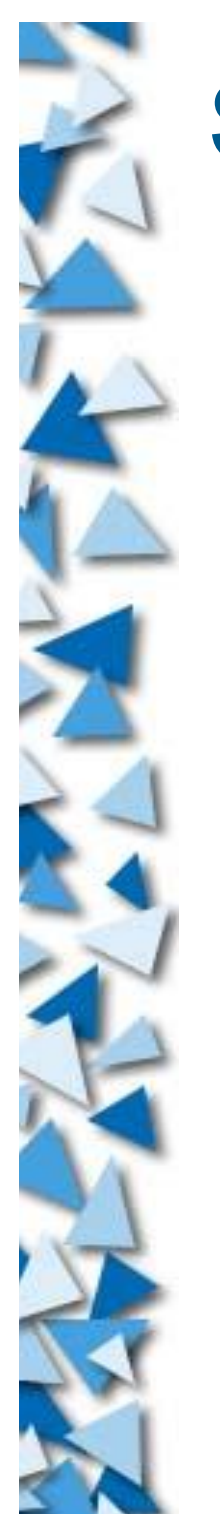

# **Software for \*nix**

- Everything is a file
	- Unlike MS Windows, we have no registry
	- Install/Uninstall = Create/Delete files
- **Installation** 
	- Put files into correct places
	- Execute by calling the name of the executables
	- Uninstall
		- Delete corresponding executables
		- Delete correcponding auxillary files
		- Notify other program (sometimes, if needed)

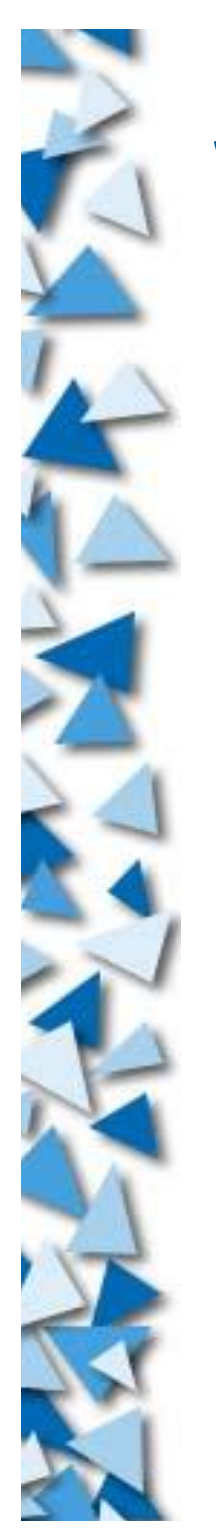

# **Software Packages**

- Source tar ball
	- Archive of source codes
	- Requires compilation
- Binary tar ball
	- Archive of binary program
	- Usually a script is bundled for installation
- Debian Packages
	- dpkg -i *packagefile*
- Red Hat Packages
	- rpm -i *pakcagefile*

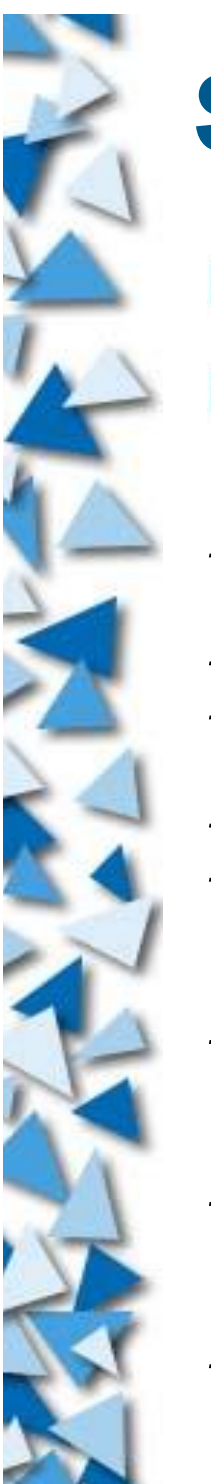

### **Source Tar Ball**

Most UNIX program are written in C/C++ Install tar ball:

```
# ls
software-1.0.0.tar.gz
# tar zxf software-1.0.0.tar.gz
# 1ssoftware-1.0.0 software-1.0.0.tar.gz
# cd software-1.0.0
# ./configure --prefix=/usr
....
......
# make
....
......
# make install
....
......
#
```
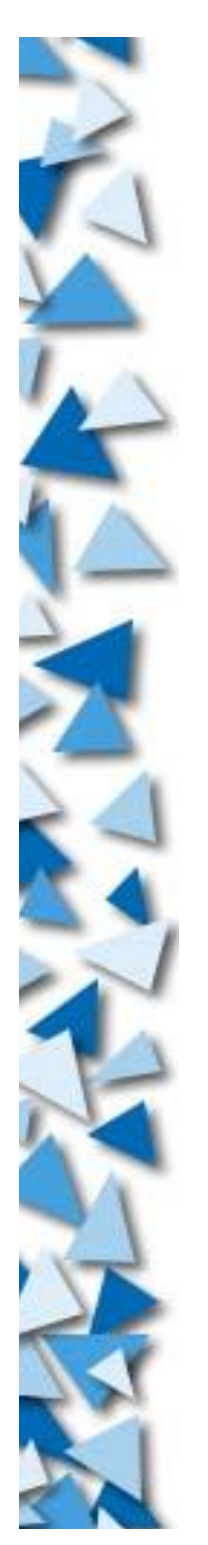

### **RPM**

- The software management system for Red Hat-alike favors
- Widely used
- **Dependancy checking**
- Software tracking
- Automatic configuration during (un)install is supported

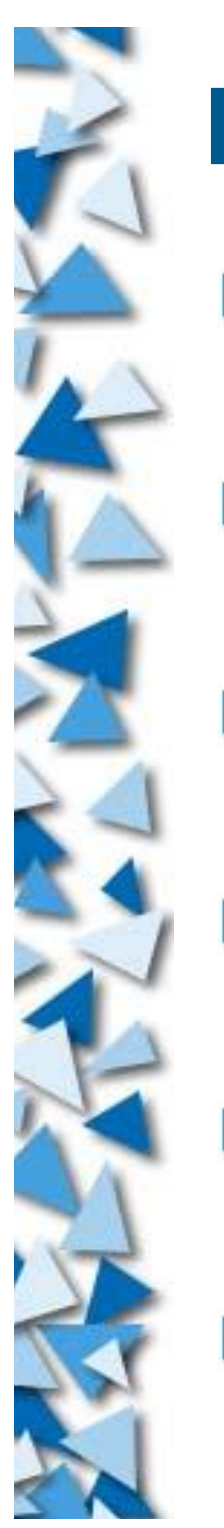

#### **RPM**

- Installation
	- rpm -i software-1.0.0-i386.rpm
- Uninstall
	- rpm -e software
- Upgrade
	- rpm -U software-1.0.2-i386.rpm
- Listing
	- rpm -qa
- Package information
	- rpm -qi software
- **List files** 
	- rpm -ql software

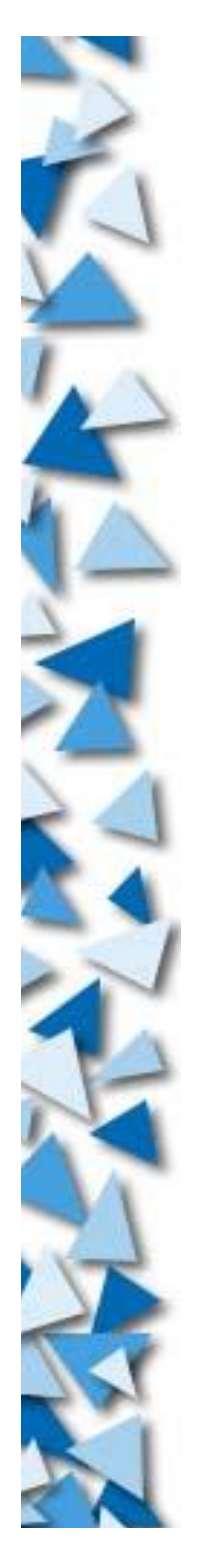

# **DPKG**

- The software management system for Debian-alike favors
- **Less-widely used**
- **Dependancy checking**
- Software tracking
- Automatic configuration during (un)install is supported
- Package listing
- Dynamic upgrade
- Internet integration

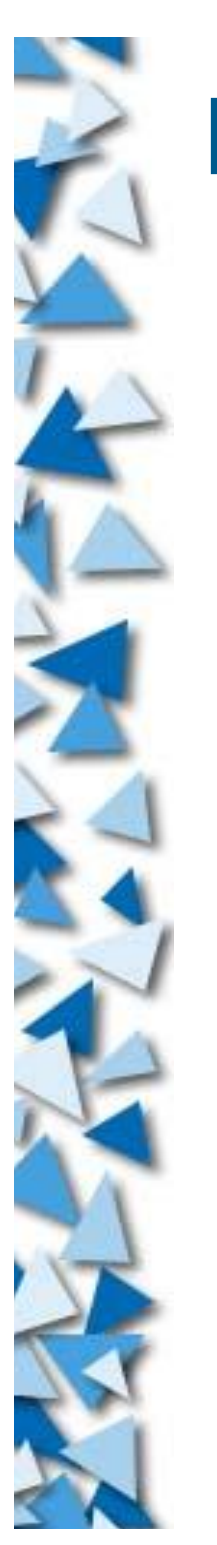

### **DPKG**

Installation / Upgrade dpkg -i software-1.0.0.deb Remove (Uninstall) dpkg -r software Purge dpkg -P softwared Listing dpkg -l Package information dpkg -p software **List files** dpkg -L software

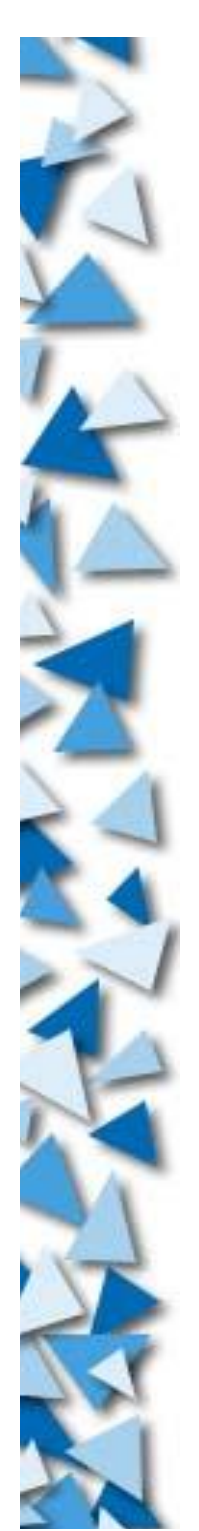

#### **Kernel Rebuild**

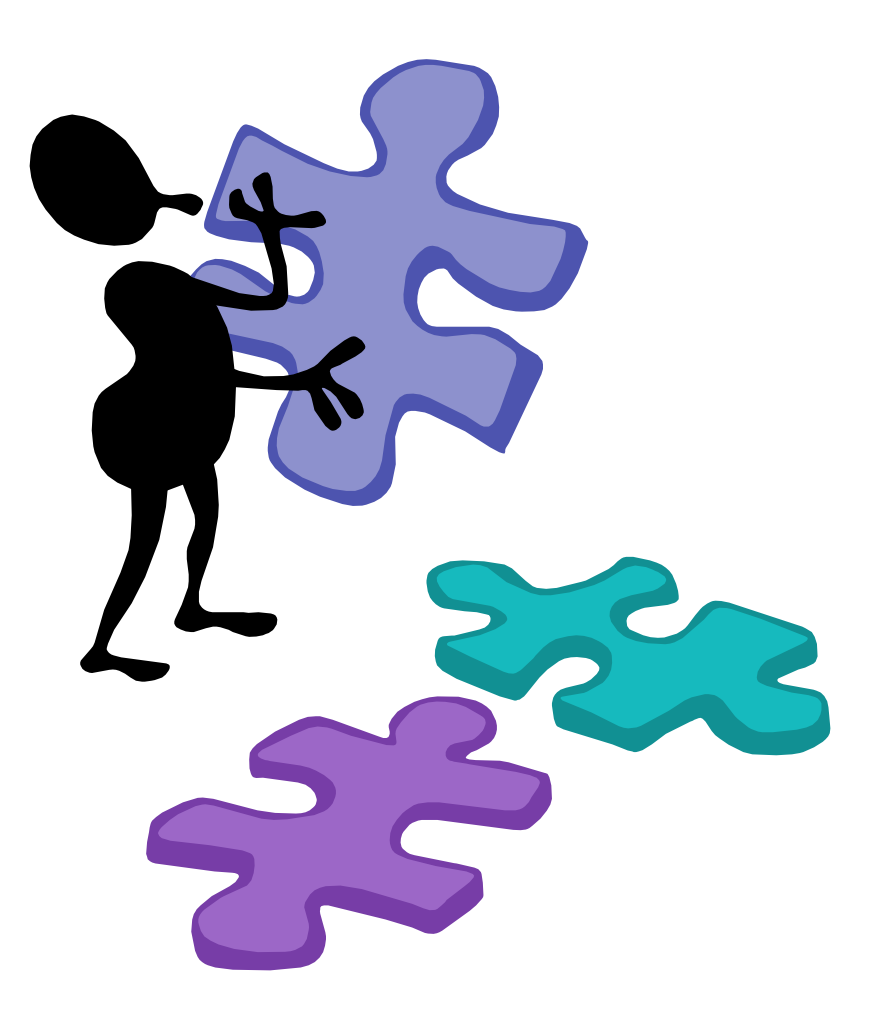

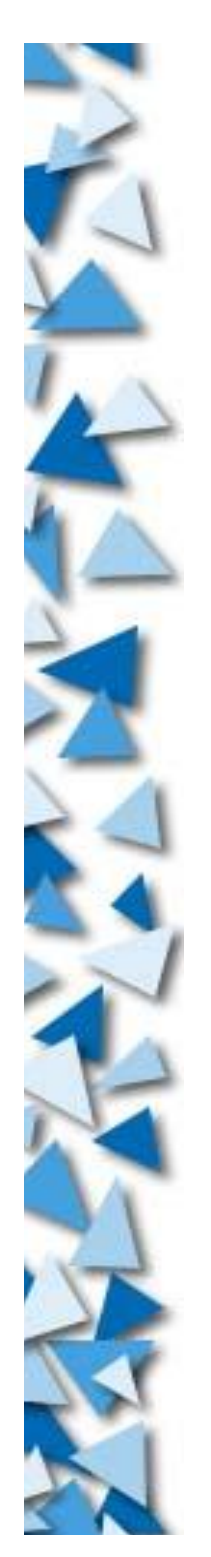

## **Linux Kernel**

Kernel is important, essential, critical

- Develop by Linus Torvalds et al
- Web site at:
	- Main = http://www.kernel.org
	- Crypto = http://www.kerneli.org
- Get it from ftp://ftp.kernel.org

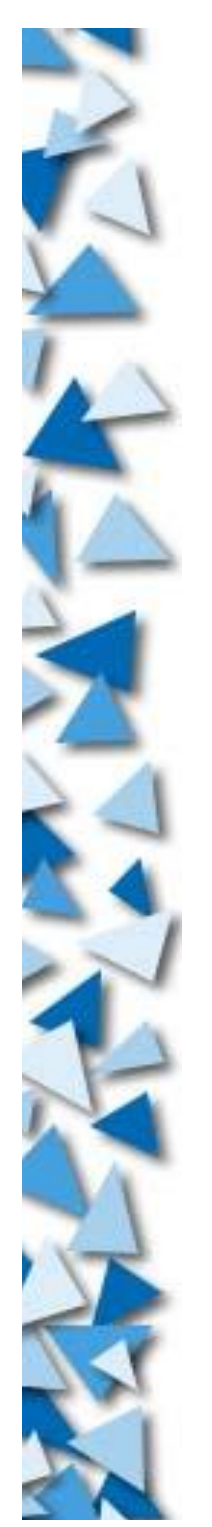

## **Rebuild Kernel**

- We may rebuild kernel because:
	- **Upgrade**
	- Security fix
	- Modify functions available
	- Add drivers
	- Performance/Stability tuning
	- For fun
	- Other reasons

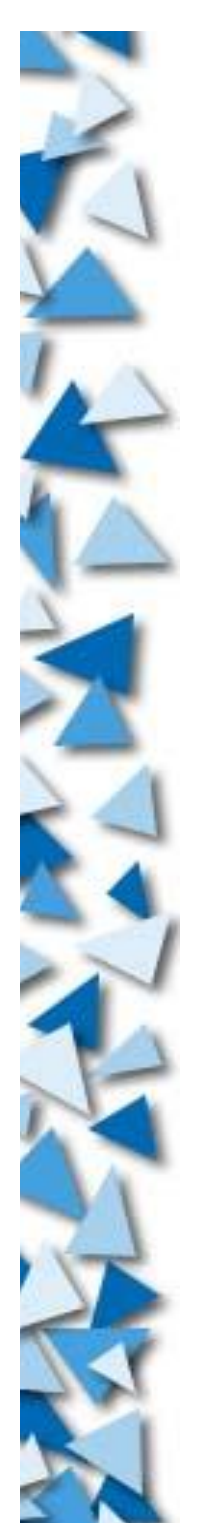

## **Rebuild Kernel**

- Steps for rebuilding kernel
	- Get a source tar ball from somewhere
	- Extract the tar ball to /usr/src
	- make config / make menuconfig / make xconfig
	- make bzImage / make disk
	- make modules
	- $\blacktriangleright$  make modules install
	- make install
	- Re-install boot program (LILO / Grub)
	- Reboot and use the new kernel

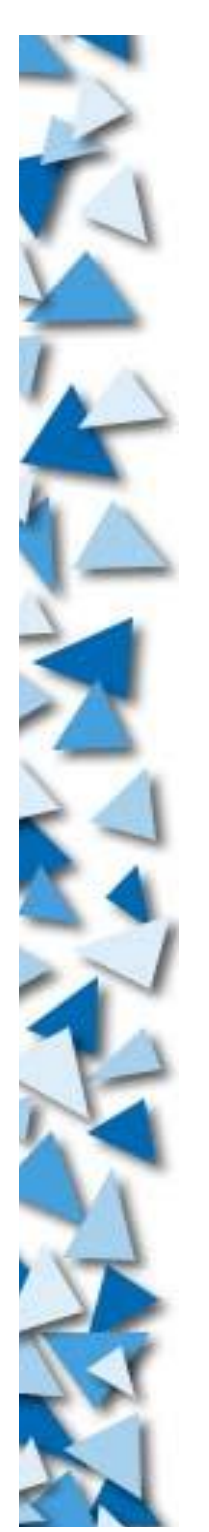

## **Rebuild Kernel**

- When make menuconfig, you may see some functions available as linked or available as module
- $\triangleright$  Monolithic kernel  $\rightarrow$  Linked
- $\triangleright$  Modules: Load on request  $\rightarrow$  Save memory

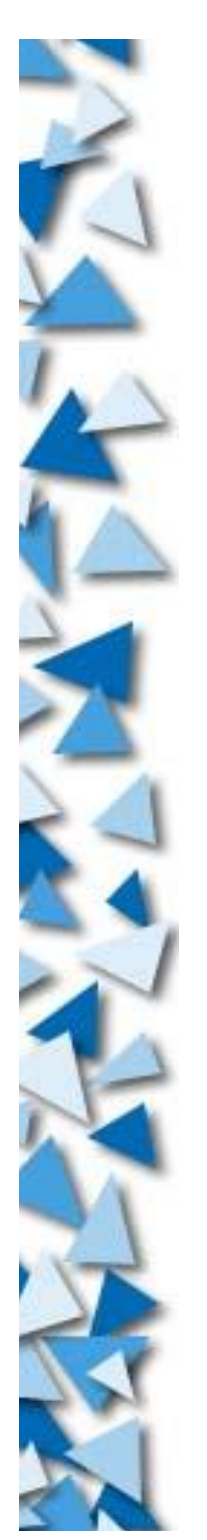

### **Kernel Modules**

Sometimes, a hardware developer would provide Linux drivers as compiled modules because he do not want to release the source code

Example: VIA 82C686A Sound Driver

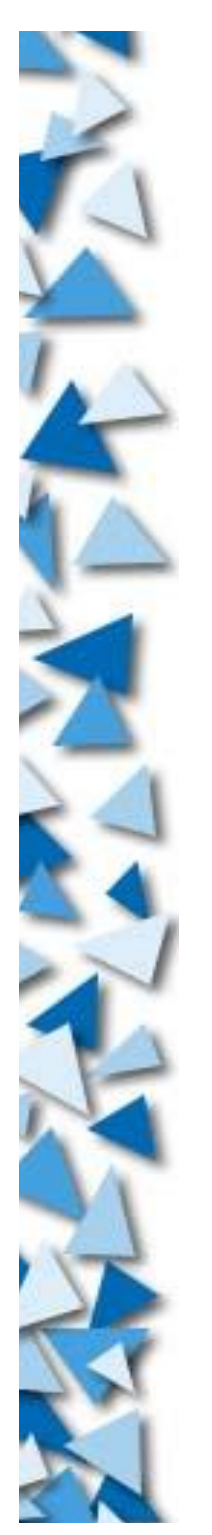

## **Kernel Modules**

- Modules location: /lib/modules/*version*/\*
- List modules: lsmod
- Remove modules: rmmod *module\_name*
- Load modules: modprobe *module\_name*
- Load modules: insmod *module\_name*
- Forcefully load modules: insmod -f *module\_name*
- Automatically load modules on boot: /etc/modules
- Automatically load modules on request: /etc/modules.conf

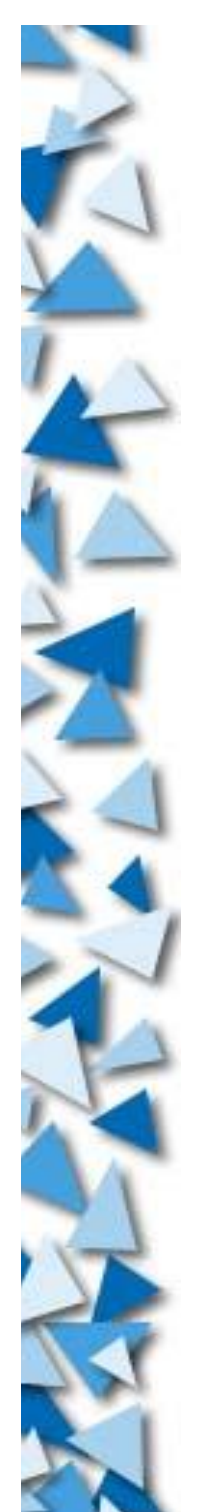

### **Linux Networking**

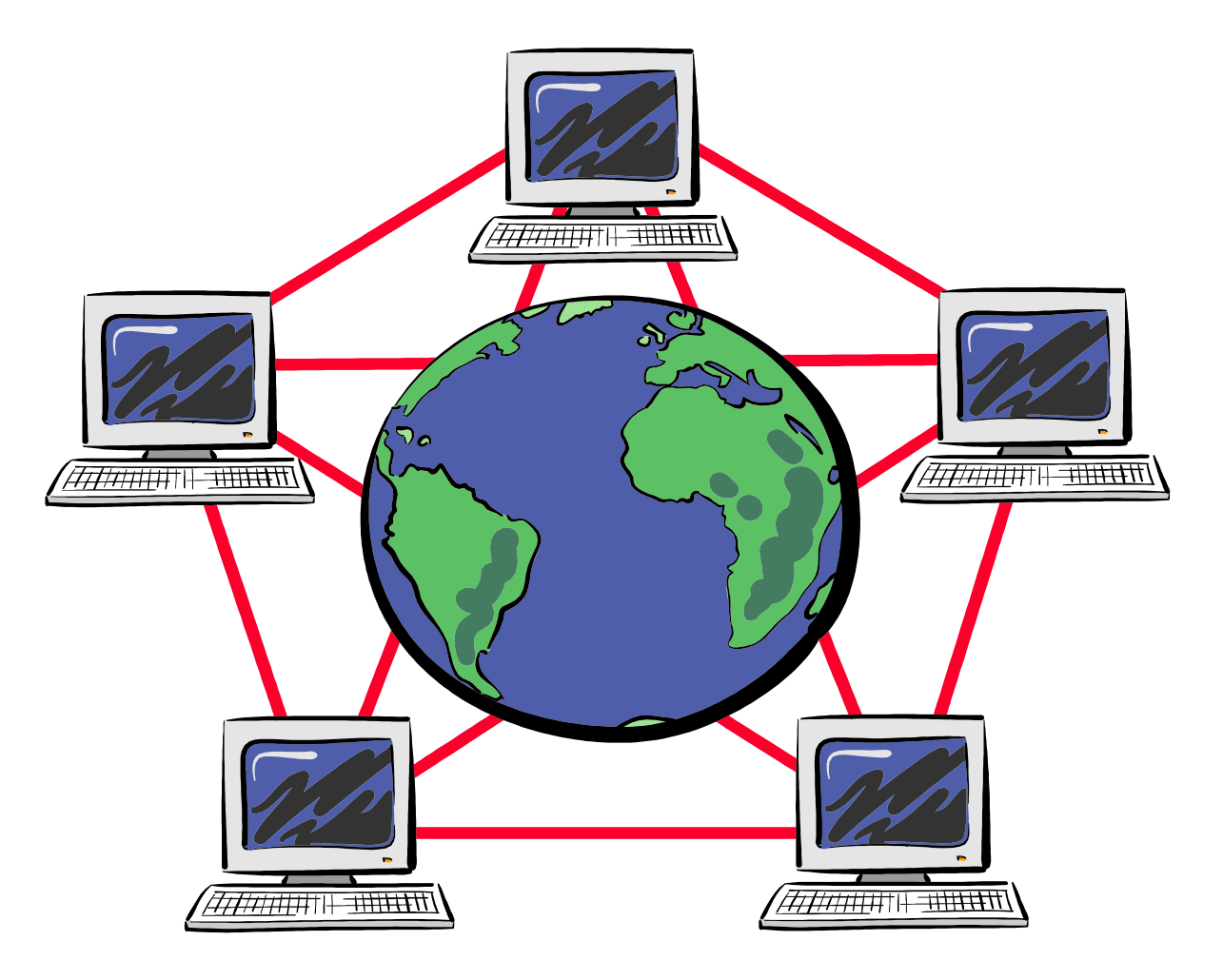
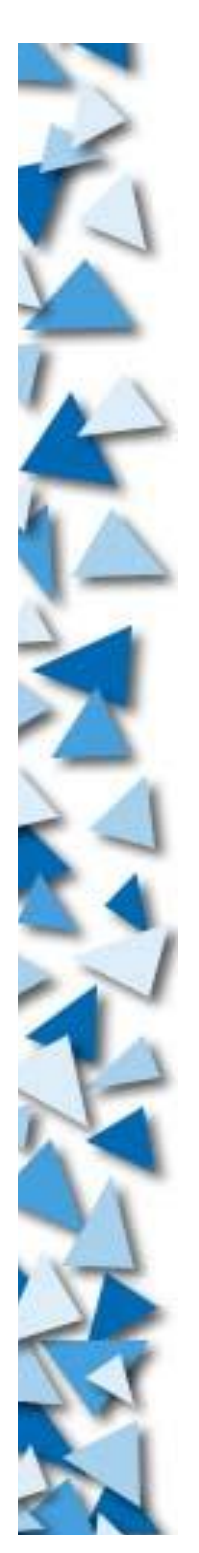

# **Linux Networking**

- Linux is a UNIX favor
- Native networking: TCP/IP
- Inherits many networking capabilities from BSD

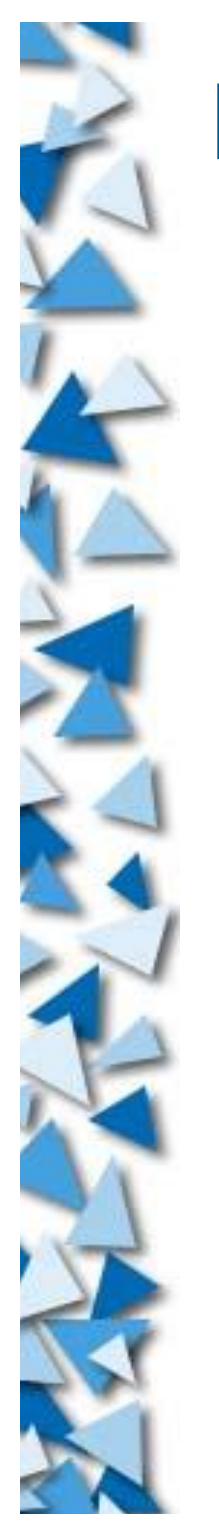

# **Linux Networking**

- Network interface configuration
	- RH: /etc/sysconfig/networking
	- Debian: /etc/network/interface
- **Device files** 
	- Ethernet: /dev/eth0, /dev/eth1, ...
	- PPP: /dev/ppp0, /dev/ppp1, ...
	- Tunnels: /dev/tun0, /dev/tun1, ...
- Name Resolution Setting
	- /etc/resolv.conf
	- $\blacktriangleright$  /etc/hosts

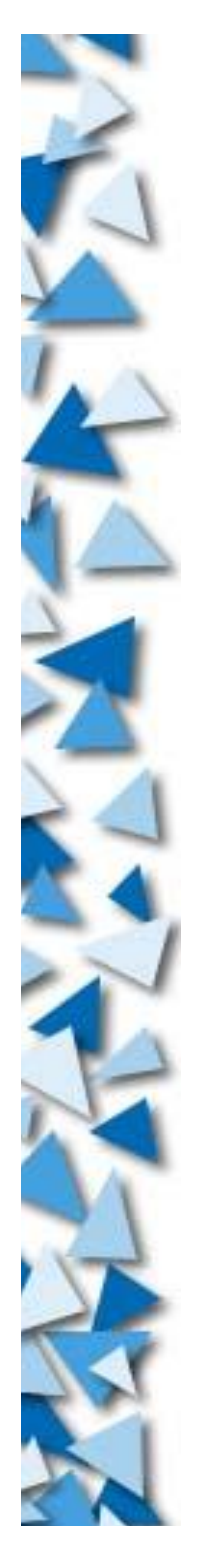

# **Linux Networking**

- Networking commands
	- Config: if config
	- Routing: route
	- Resolution: host / dig / nslookup
	- **Ping: ping**
	- IP Filtering: iptables / ipchains / ipfwadm
	- States: netstat
	- Download: wget / rsync
	- Browsing: lynx
	- $\blacktriangleright$  FTP: ftp / ncftp / ...
	- Enable packet forwarding: echo 1 > /proc/sys/net/ipv4/forward

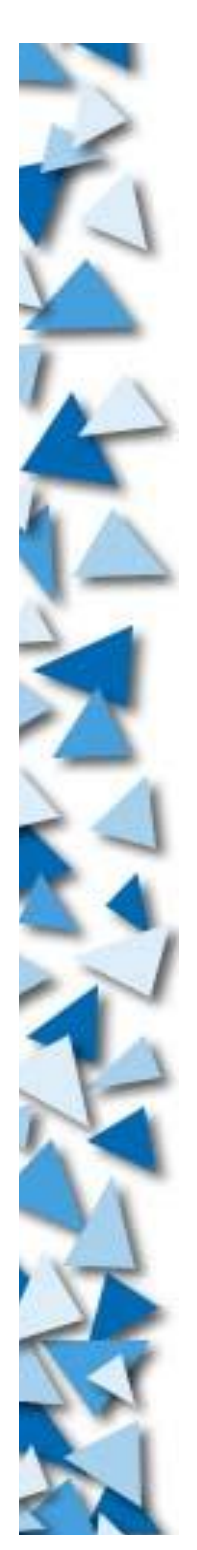

## **Basic System Administation**

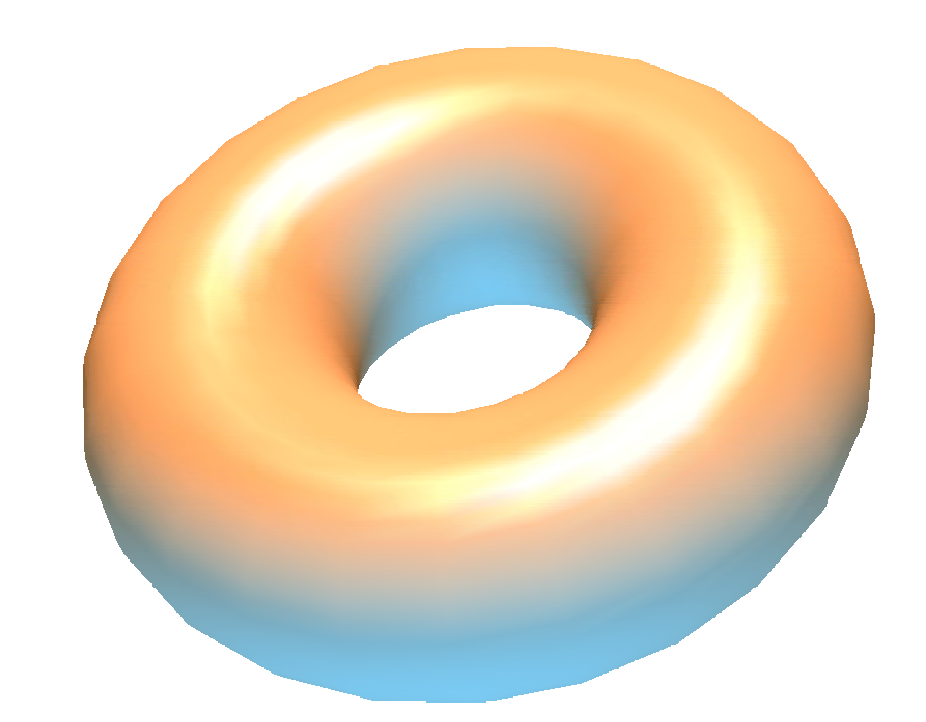

# **x86 Booting Revisited**

- Booting procedure:
	- System loader started
	- Kernel loaded (PID = 0 ?)
	- Initializing essential device drivers (a.k.a. modules)
	- Execute program /sbin/init (PID = 1)
	- init spawns other processes ( $PID > 1$ )
		- Follows instructions of /etc/inittab to spawn
		- Modifying /etc/inittab can cause the whole system changed

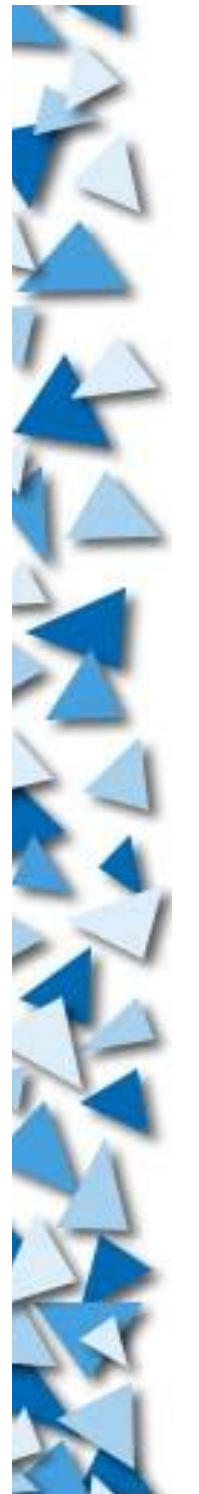

#### **/etc/inittab**

# /etc/inittab: init(8) configuration. # Default runlevel<br># Run rc script on boot si::sysinit:/etc/init.d/rcS<br>~~:S:wait:/sbin/sulogin # what to do in single user mode

# /etc/init.d executes the S and K scripts upon change of runlevel. 10:0:wait:/etc/init.d/rc 0 # Halt<br>11:1:wait:/etc/init.d/rc 1 # single user l1:1:wait:/etc/init.d/rc 1 # single use<br>l2:2:wait:/etc/init.d/rc 2 # multiuser 12:2:wait:/etc/init.d/rc 2 # multiuser<br>13:3:wait:/etc/init.d/rc 3 # multiuser  $13:3:wait:/etc/init.d/rc 3$ 14:4:wait:/etc/init.d/rc 4 # multiuser<br>15:5:wait:/etc/init.d/rc 5 # multiuser  $15:5:wait:/etc/init.d/rc 5$ l6:6:wait:/etc/init.d/rc 6 # reboot # Normally not reached, but fallthrough in case of emergency. z6:6:respawn:/sbin/sulogin

```
# What to do when CTRL-ALT-DEL is pressed.
ca:12345:ctrlaltdel:/sbin/shutdown -t1 -a -r now
```
# /sbin/getty invocations for the runlevels. # <id>:<runlevels>:<action>:<process> 1:2345:respawn:/sbin/getty 38400 tty1 2:23:respawn:/sbin/getty 38400 tty2 3:23:respawn:/sbin/getty 38400 tty3 4:23:respawn:/sbin/getty 38400 tty4 5:23:respawn:/sbin/getty 38400 tty5 6:23:respawn:/sbin/getty 38400 tty6

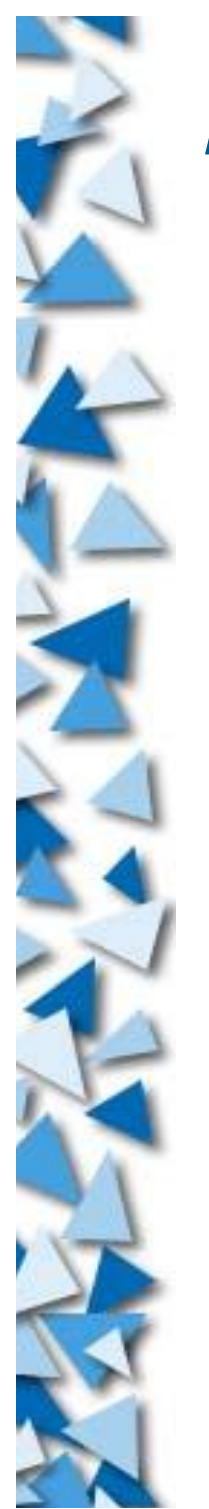

## **/etc/inittab**

- Modifying inittab
	- allows you to change the behavior of system booting
	- you can make a system with no console login
		- unattended server
- Format of inittab
	- Rule of thumb: Read man-pages
	- Every line is: *code*:*runlevel(s)*:*init action*:*command and parameters*
- **Reference: Chapter 5 of Running Linux**

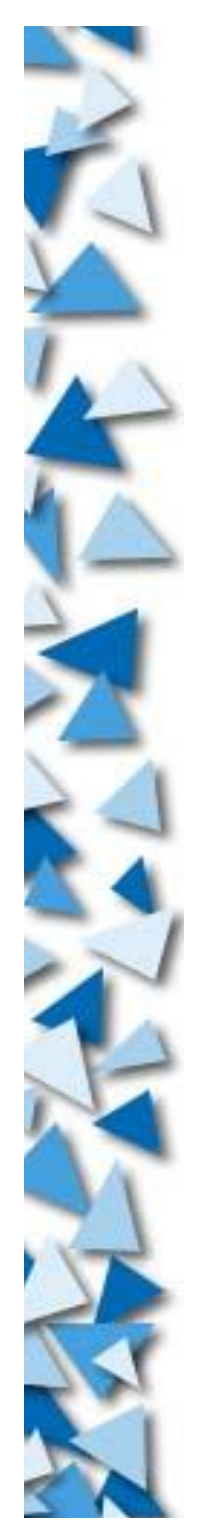

## **Runlevels**

Runlevels are defined by /sbin/init

- Runlevel  $1 =$  Single user mode
- Runlevel  $2,3,4 = CLI$  multi-user mode
- Runlevel  $5 = GUI$  multi-user mode
- Runlevel  $6$  = Reboot
- /sbin/init calls different set of rc scripts on different runlevels
	- ▶ Do different jobs and hence different behaviors on different runlevels

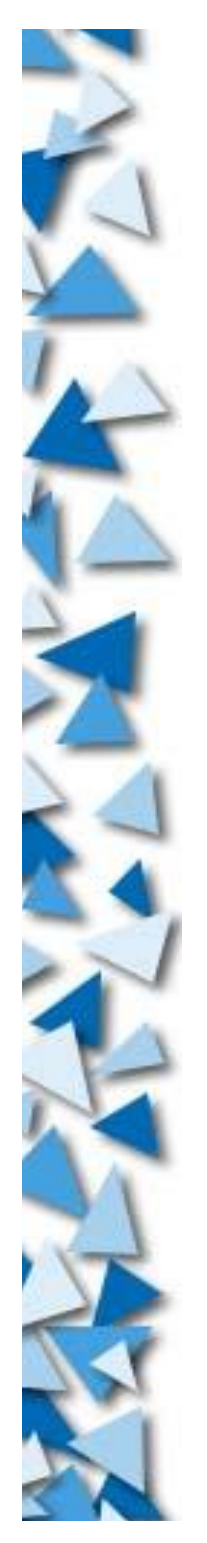

## **Runlevels**

- Change runlevel (root only): init
	- Example: init 5
	- Reboot: init 6
	- Shutdown system: shutdown -h now
		- Do 'init 0' to kill all processes and end-up, then halt the system
- Startup scripts
	- Resides in /etc/rc.d/init.d (RH) or /etc/init.d (Debian)
- rc scripts
	- Resides in /etc/rc.d (RH) or /etc (Debian)
	- ▶ Top-level: /etc/rc.d/rc (RH) or /etc/rc (Debian)

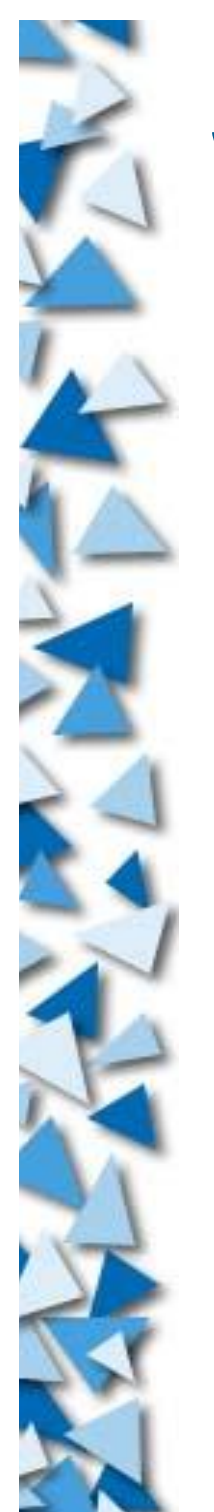

# **Startup Scripts**

- Startup scripts
	- Runlevel rc scripts directory: /etc/(rc.d/)rc*N*.d  $N = 0$  to 6, correspond to runlevel
	- All files are symlinks to /etc/(rc.d/)init.d/\*
	- All files will be executed at that runlevel
	- **Filename Snnxxxx or Knnxxxx** 
		- $\triangleright$  nn = a number from 00 to 99, marks the sequence
		- $\triangleright$  xxxx = name of the program
		- $K =$  killer
		- $\triangleright$  S = Starter

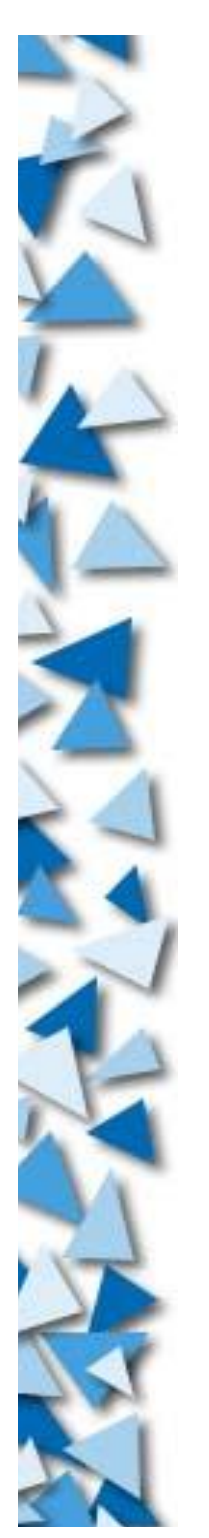

# **Startup Scripts**

- Run all K-script, then all S-script
	- Kill all existing, then
	- Start required programs
- Number indicates the order of execution
	- In ascending order

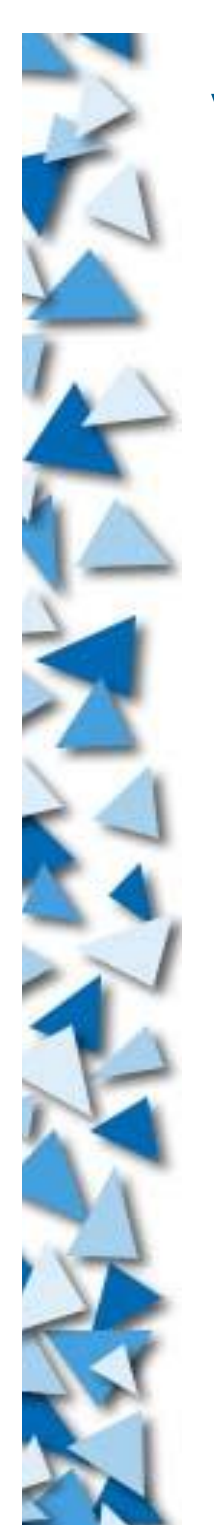

# **Virtual Terminals**

After all scripts executed, the system loads VTs

- /etc/inittab contains /sbin/\*getty
	- Starts 6 VTs for login, usually
	- Different getty for different behavior
	- Mandrake: mingetty, Debian: getty, Red Hat: agetty
	- XLinux starts a Framebuffer getty for Chinese console on VT #12

Switching between VTs: Ctrl+Alt+F*n*

Sometimes, inittab would load xdm/kdm/gdm for GUI login on runlevel 5

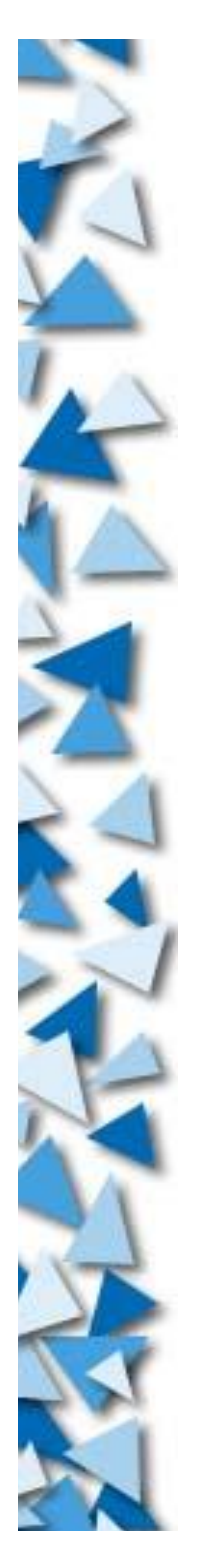

# **Virtual Terminal**

- Kills console login: Delete all getty lines in inittab
	- Unattended server!
- Further detail on /etc/inittab and /sbin/init:
	- Chapter 5 of Running Linux 3/e by Matt Welsh et al

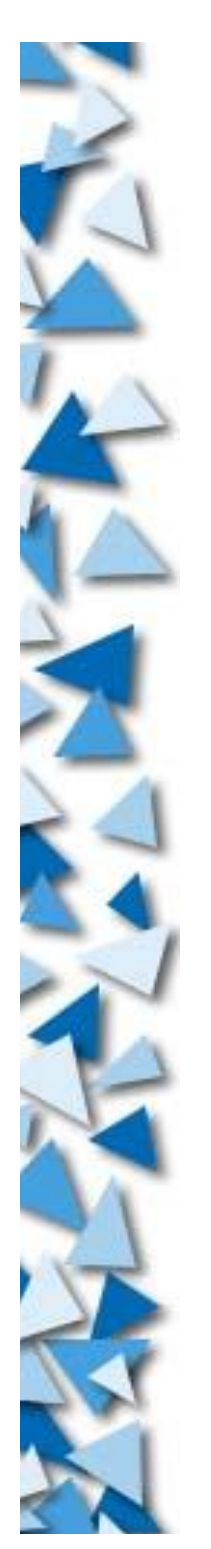

#### **Processes**

- Every program are directly or indirectly spawned by /sbin/init
- Every program has a PID > 1
- The information about the program are in /proc/*pid*/\*
	- Everything is a file!!
- e.g.: Which command calls this process??
	- cat /proc/*pid*/cmdline
- Process management: kill, killall, ps, top
	- These program just help you to read the data from /proc/*pid*/\*

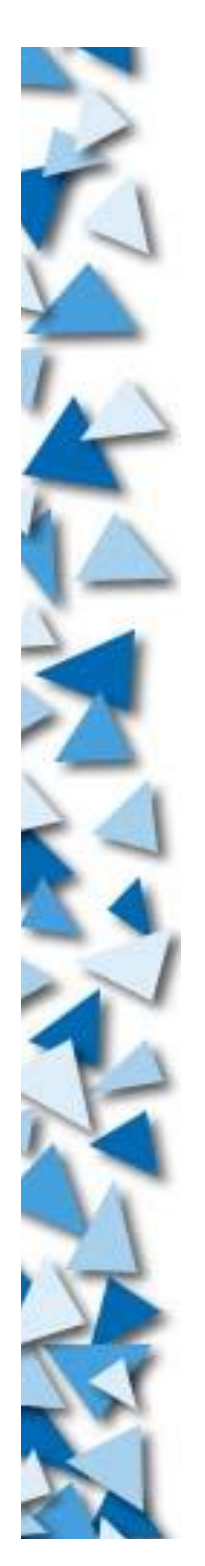

#### **Processes**

ps command

- $\triangleright$  ps = List processes running in current login session
- $\triangleright$  ps ax = List all processes in the system
- $\triangleright$  ps aux = List 'ps ax' with owners' username
- top command
	- ▶ Table Of Processes
	- Continuous update

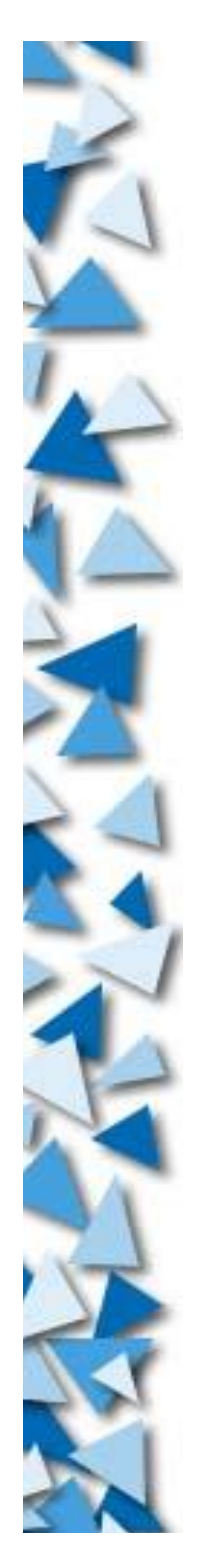

#### **Processes**

- Kill processes: kill / killall
- Killing mother process may:
	- Kill its child processes
		- Common practice: Kick out a user = Kill its login shell
		- All login consoles are parent of its child processes
	- Make its child process orphan process
		- Those process running in background
		- Those process programmed to run as daemon

## **/proc/\***

- Some system-specific information can be obtained in /proc too
	- PCI bus: /proc/pci
	- IRQ: /proc/interrupt
	- CPU: /proc/cpuinfo
	- lacktriangleright I/O port: /proc/ioports
	- Uptime: /proc/uptime
	- ▶ CPU loading: /proc/loadavg
	- Memory: /proc/meminfo
- Sometimes we need writing to /proc for changing system behavior (e.g. enable routing)

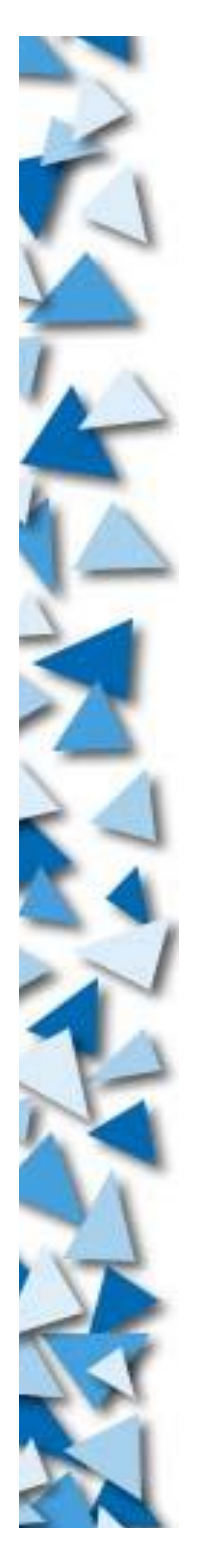

## **Automation**

Automation can be done by crond and atd systems

- $\triangleright$  cron = Process scheduling
	- Regular execution
	- Configuration: /etc/crontab
	- Format: (excerpt from Running Linux 3/e)

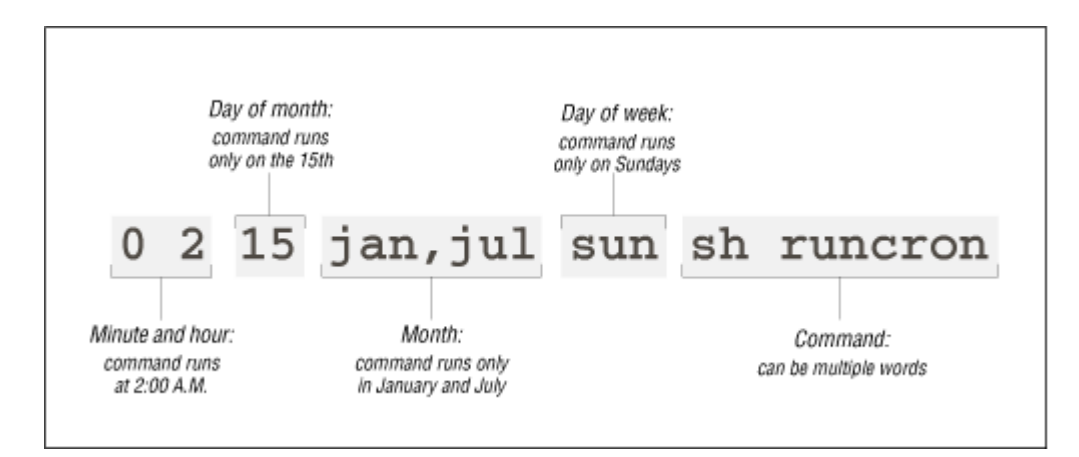

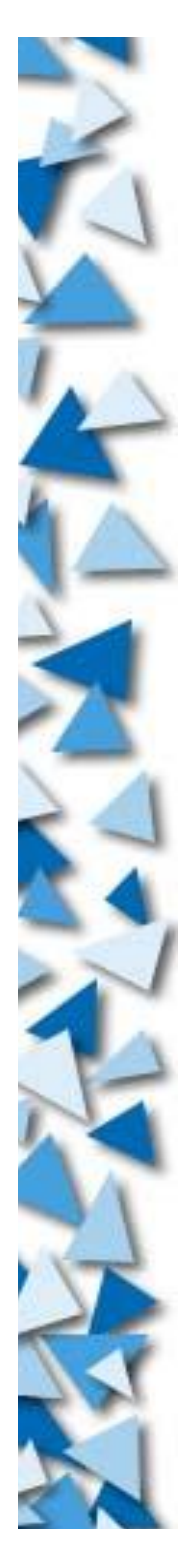

## **Automation**

- $\triangleright$  at job = Delayed execution
	- **Preset execution**
	- Run once only

lacktriangleright Need to have atd daemon running

```
Example:
   # at 16:00
   at> slocate -u
   at> (Ctrl-D)
   job 1 at 2002-09-07 16:00
   #
```
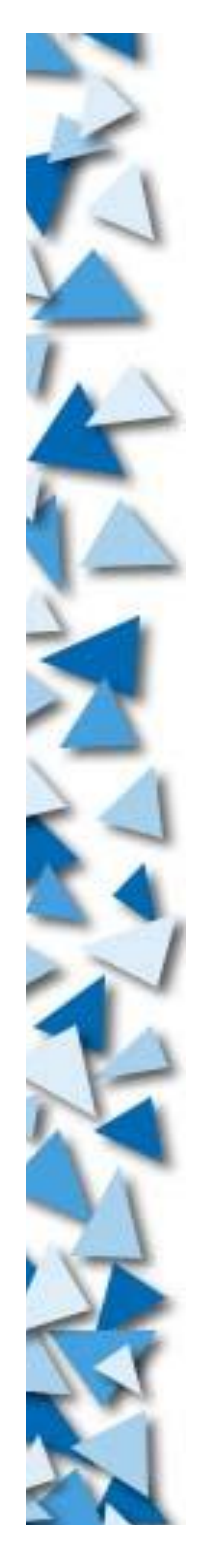

### **Final note...**

O'Reilly has tons of books about UNIX SysAdmin Running Linux is a very good introductory reference A UNIX System Administrator uses vi, not pico

**Reference:** 

Learning the vi Editor 6/e (O'Reilly & Associate)

Vi Pocket Reference (O'Reilly & Associate)

Emacs is an alternative to vi, but it's an all-in-one giant created by the GNU godfather, Richard Stallman

Pico is simple but not powerful enough Install through pine

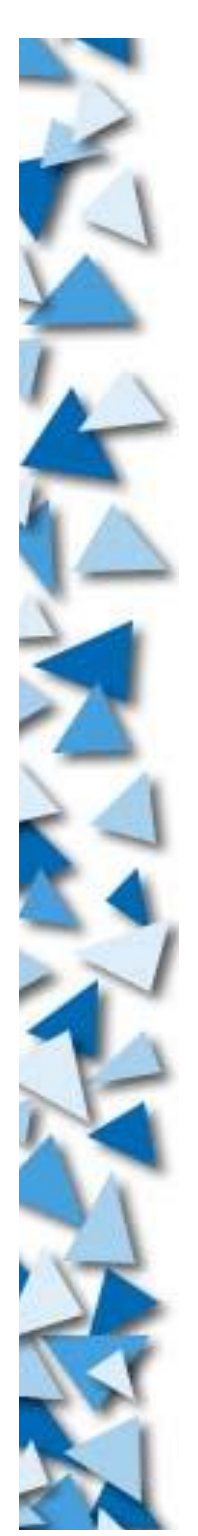

#### **Daemons**

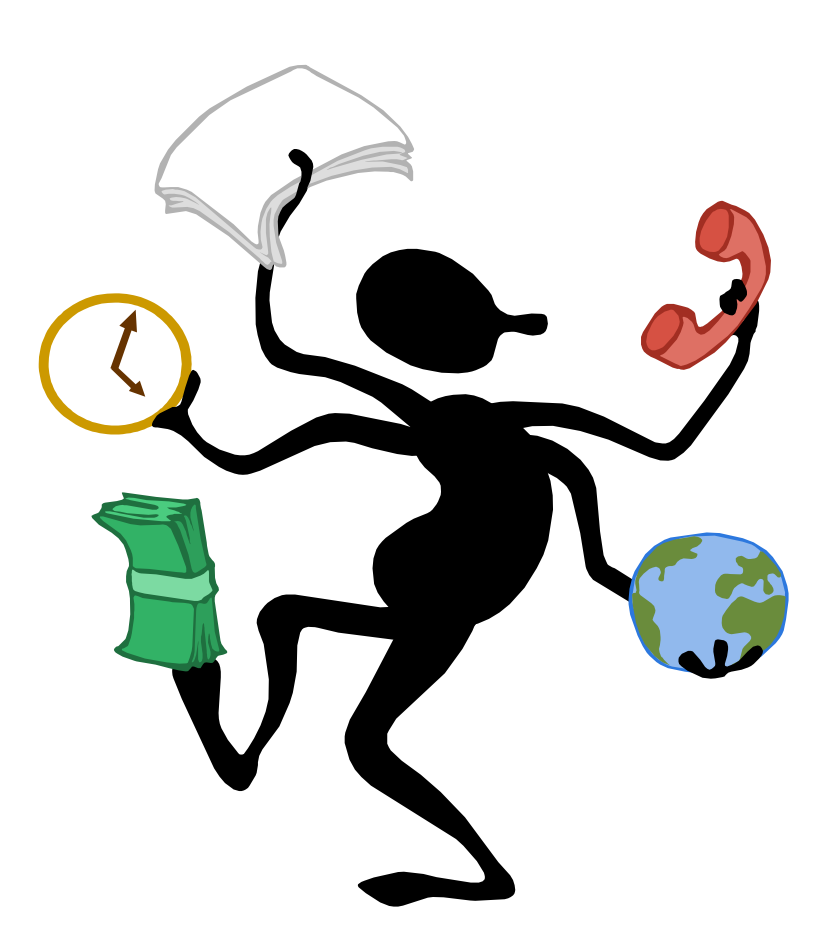

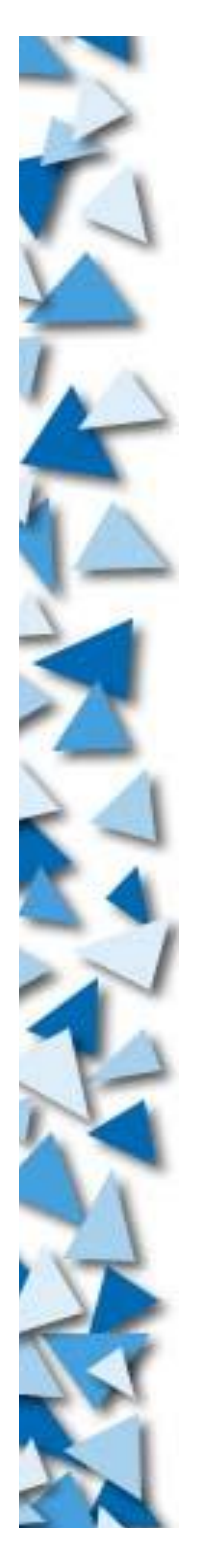

#### **Daemon**

- Program?
	- The executable files
- Process?
	- The running program that noticable in ps
- Daemon?

A special process that:

 $\blacktriangleright$  Generally no parent processes (TTY = "?")

Not disturbing the user, just runs interminably

Unless using some method like 'kill' command, it won't stop Mostly listening on some TCP/IP ports (e.g. Apache) or monitoring something (e.g. cron)

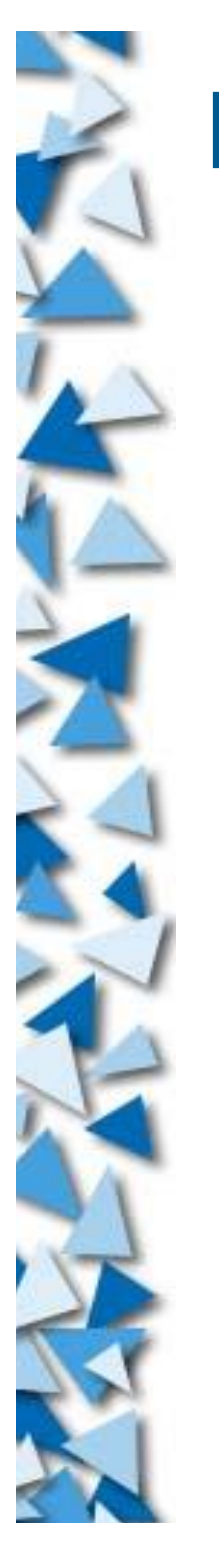

#### **Daemon**

- Example:
	- Web: /etc/init.d/http
	- FTP: /etc/init.d/proftpd
	- SSH: /etc/init.d/sshd
	- Telnet: /etc/init.d/telnet
	- NFS: /etc/init.d/nfs
	- X Font Server: /etc/init.d/xfs
- Example:
	- cron: /etc/init.d/crond
	- at: /etc/init.d/atd
	- apm: /etc/init.d/apmd

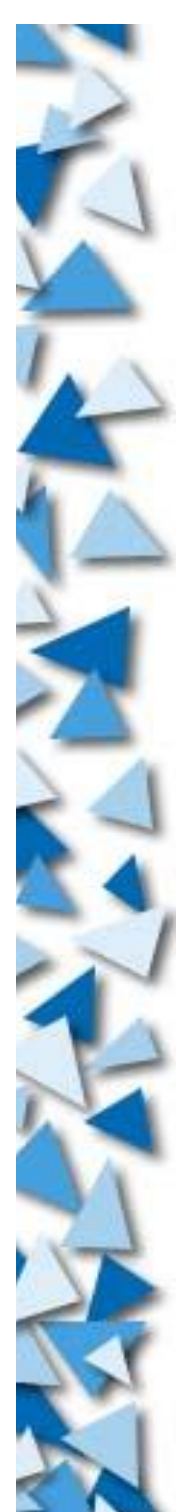

#### **Network Servers**

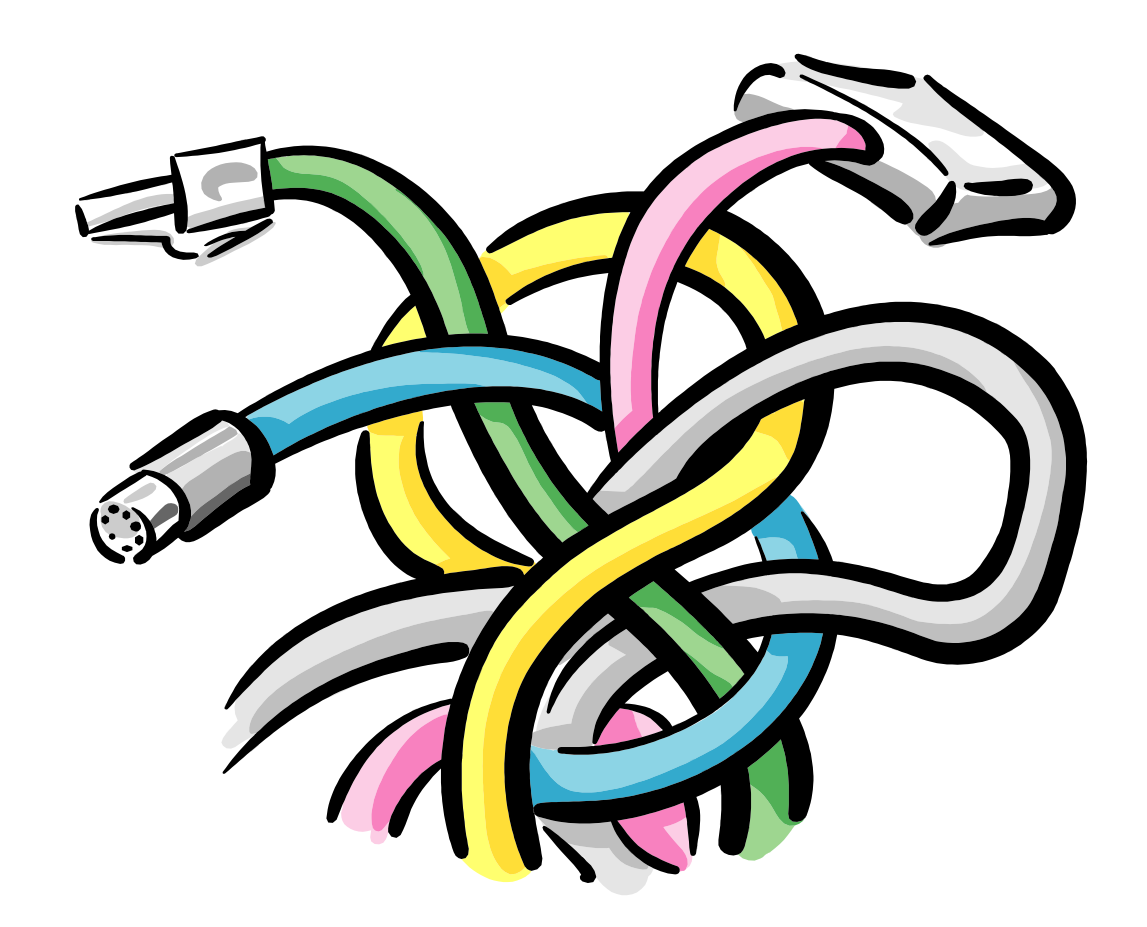

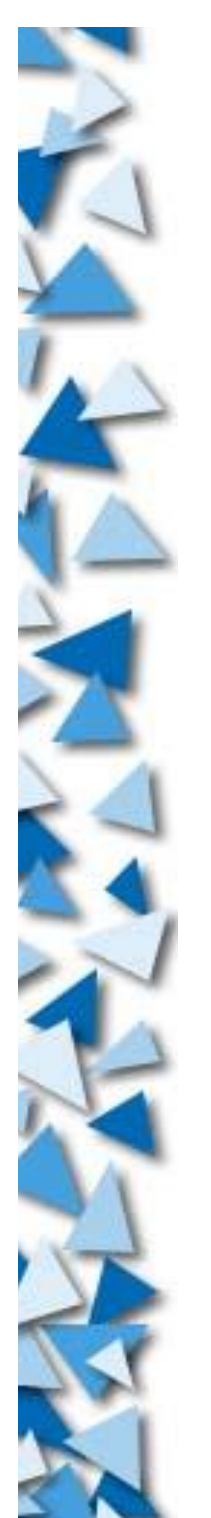

- TCP/IP provides 65536 TCP ports (channel) for communication
- The server takes a port, listen to it
- The client talks to a port, server respond to it
	- Communication!

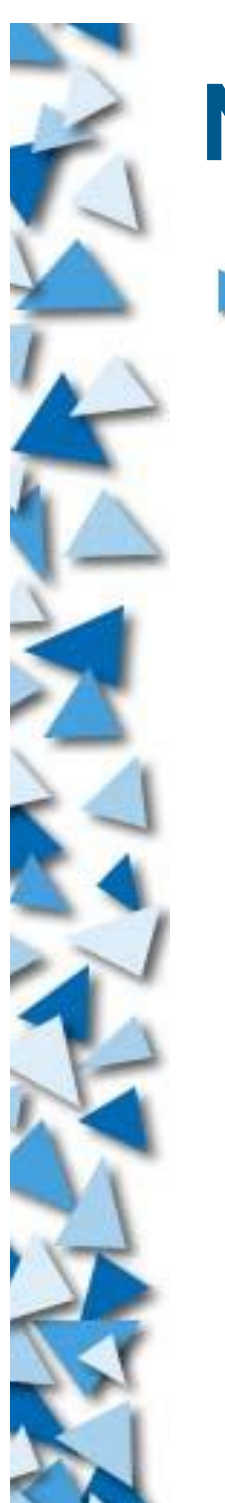

- Example: HTTP
	- ▶ Server takes TCP/80 and listen
	- Client sent message "get /index.html" to server TCP/80
	- Server response: 200 OK content-type: text/html  $<$ html $>$ <head>...</head>  $\langle body>$ ............. .........

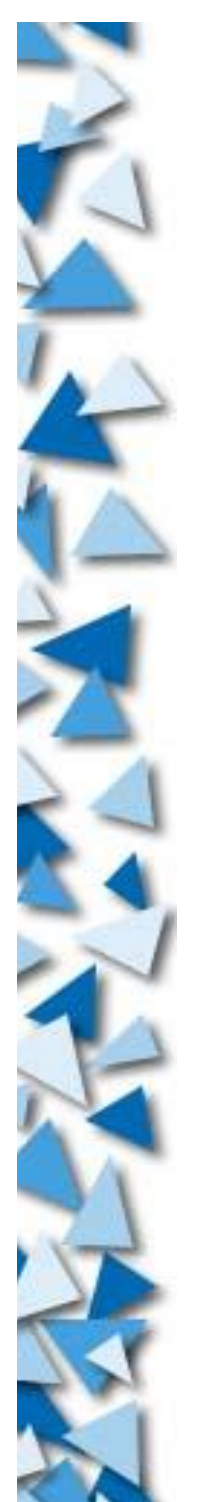

get /index.html

Cl ient $\Theta$  $\leftarrow$ o $\gtrsim$  $\boldsymbol{\mathcal{S}}$  $\mathbb O$  $\bf\Omega$ 

200 OK content-type: text/html <HTML> <HEAD>...</HEAD> <BODY> ... ....

</BODY>

 $\frac{1}{2}$  /HTML>

 $\mathcal{S}$  $\mathbb O$  $\leftarrow$  $\blacktriangleright$  $\mathbb O$  $\leftarrow$  $\widetilde{A}$  $\mathbf{\Omega}_\mathbf{p}$  $\mathcal{\mathcal{C}}$  $\bm{\mathsf{C}}$  $\mathbf{h}$  $\widehat{\mathbb{C}}$ 

- Every client-server pair is aimed to communicate between two processes
- They may or may not be in the same host
- Using client-server mechanism for flexibility, expansibility or convention
- Details involved network programming, which is out of our scope here
	- **Reference: UNIX Network Programming 2/e Volume 1** by W. Richard Stevens

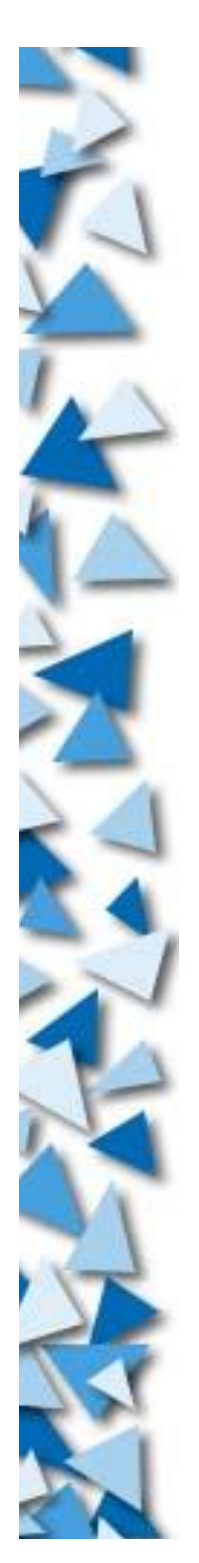

# **Common Servers**

- Web: Apache (httpd)
- FTP: wu-ftpd or ProFTPd
- **>** Telnet: telnetd
- SSH: OpenSSH
- X-Server: XFree86
- Database: Oracle, MySQL, miniSQL, PostgreSQL
- Mail: Sendmail, postfix, qmail, exim
- DHCP: dhpcd
- News: InterNetNews (innd)
- Web Proxy: Squid
- Routing: Zebra

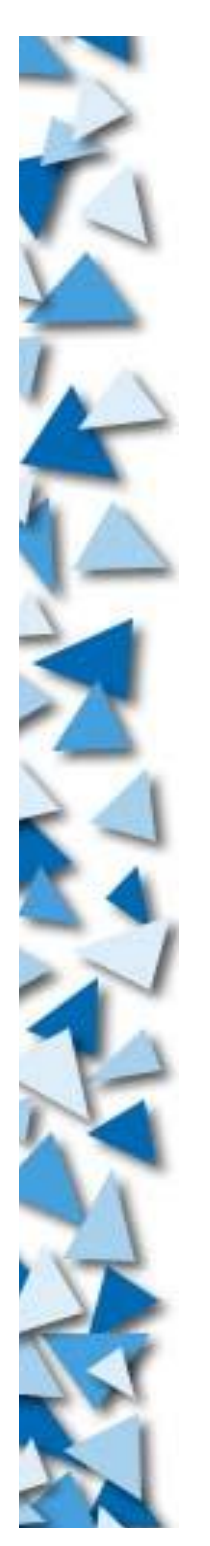

# **Common Servers**

- DNS: BIND
- VPN: PoPToP or FreeS/WAN
- SNMP: UCD-SNMP, mrtg
- File server: Samba, NFS
- Dialup: pppd
- Printing: CUPS, LPRng, LPR
- Firewall: ipfwadm, ipchains, ipfwadm, tcpwrapper
- Groupware: PHPgroupware

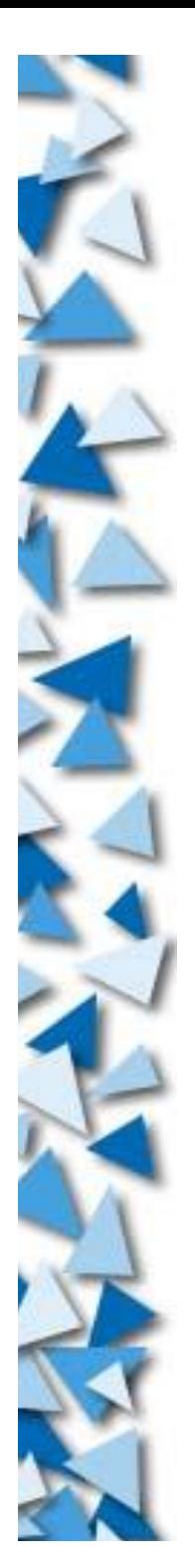

# **Common Servers**

Tons of server softwares available for Linux

Find what you need through Googles

e.g. Find "VPN Linux"

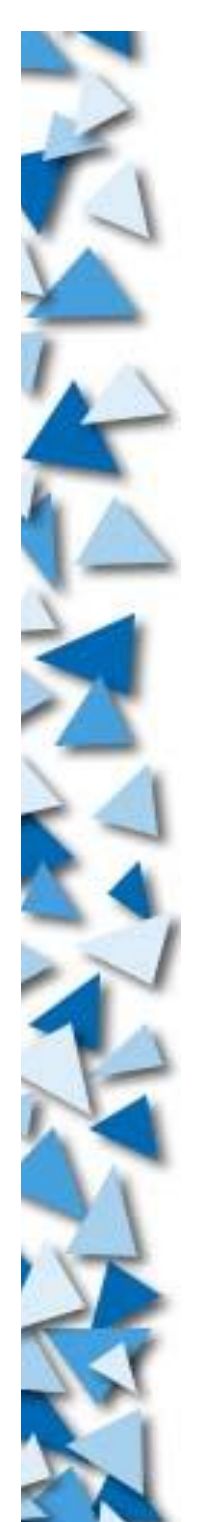

#### **Web Server**

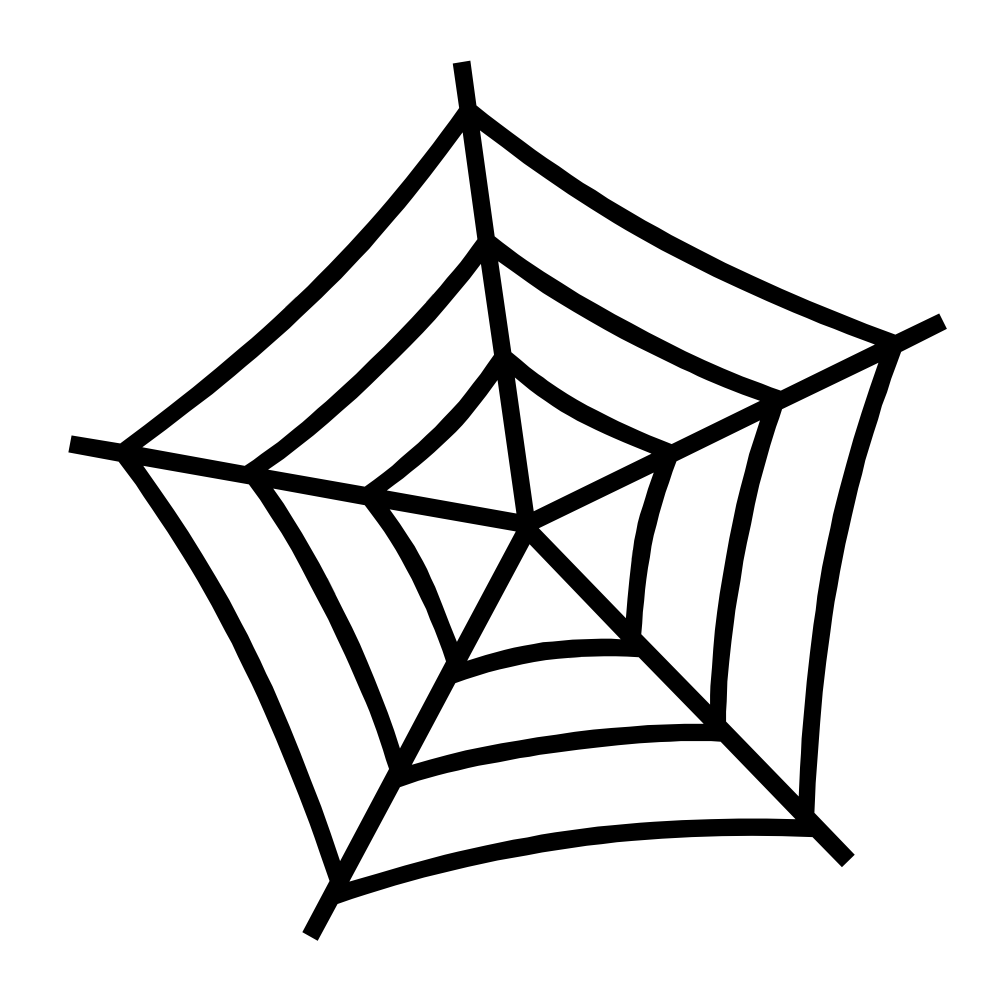

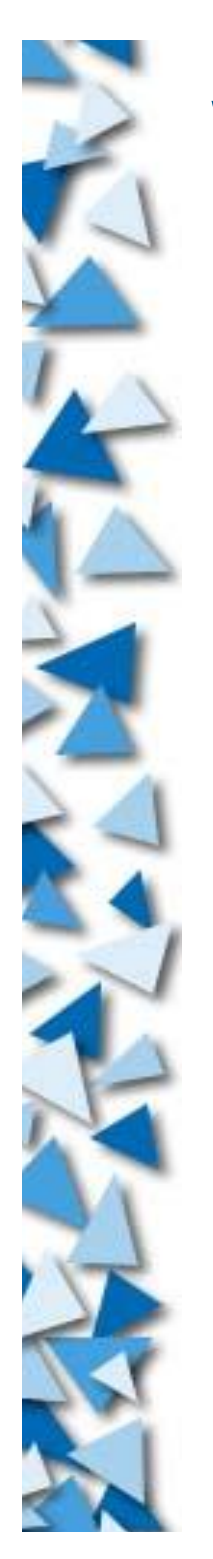

#### **Web Server**

- Apache
	- Most current version: 2.0
	- $\triangleright$  60%+ market share
	- Highly flexible, configurable, robust
- $>$ kHTTPd
	- Linux kernel patch
	- Available in all recent kernels
	- Much faster as it is run in kernel mode
	- $\blacktriangleright$  Plain

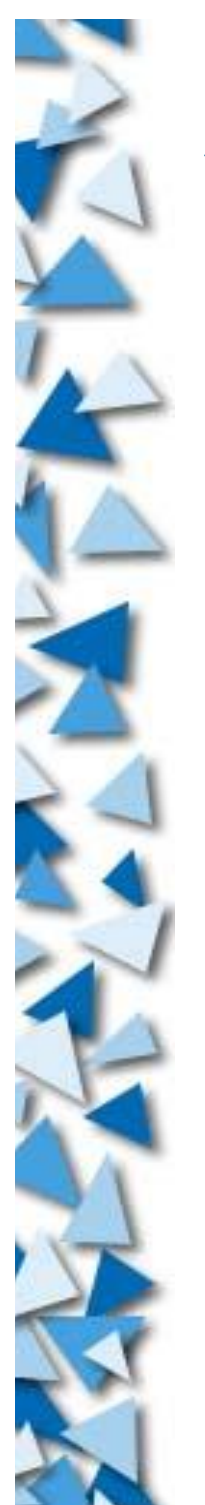

# **Apache Web Server**

- After installation,
	- Server program in /usr/sbin
	- Start-up script in /etc(/rc.d)/init.d
	- ▶ Configuration file in /etc/apache/httpd.conf
	- Functionality can be extended by using modules

Configuration: modify httpd.conf

# **Apache Web Server**

- Run it:
	- /usr/sbin/apache -d /var/www/data
- Server root: /var/www/data/\*
- -d directive: Specify server root
- -f directive: Specify alternative config. file
- Get help:
	- httpd -h
	- http://www.apache.org/

# **Apache Configration File**

ServerType standalone ServerRoot /etc/apache LockFile /var/lock/apache.lock PidFile /var/run/apache.pid ScoreBoardFile /var/run/apache.scoreboard Timeout 300 KeepAlive On MaxKeepAliveRequests 100 KeepAliveTimeout 15 MinSpareServers 5 MaxSpareServers 10 StartServers 5 MaxClients 150 MaxRequestsPerChild 100

LoadModule config\_log\_module /usr/lib/apache/1.3/mod\_log\_config.so LoadModule mime\_magic\_module /usr/lib/apache/1.3/mod\_mime\_magic.so LoadModule mime\_module /usr/lib/apache/1.3/mod\_mime.so LoadModule negotiation\_module /usr/lib/apache/1.3/mod\_negotiation.so LoadModule status\_module /usr/lib/apache/1.3/mod\_status.so LoadModule autoindex\_module /usr/lib/apache/1.3/mod\_autoindex.so LoadModule dir\_module /usr/lib/apache/1.3/mod\_dir.so LoadModule cgi\_module /usr/lib/apache/1.3/mod\_cgi.so LoadModule userdir\_module /usr/lib/apache/1.3/mod\_userdir.so LoadModule alias\_module /usr/lib/apache/1.3/mod\_alias.so LoadModule rewrite\_module /usr/lib/apache/1.3/mod\_rewrite.so LoadModule access\_module /usr/lib/apache/1.3/mod\_access.so LoadModule auth\_module /usr/lib/apache/1.3/mod\_auth.so LoadModule expires\_module  $/$ usr $/$ lib/apache $/$ 1.3/mod\_expires.so LoadModule unique\_id\_module /usr/lib/apache/1.3/mod\_unique\_id.so LoadModule setenvif\_module /usr/lib/apache/1.3/mod\_setenvif.so ExtendedStatus On

Port 80 User www-data Group www-data ServerAdmin swtam9@ie.cuhk.edu.hk DocumentRoot /var/www
# **Apache Configration File**

<Directory /> Options SymLinksIfOwnerMatch AllowOverride None </Directory>

<Directory /var/www/> Options Indexes Includes FollowSymLinks MultiViews AllowOverride None Order allow,deny Allow from all </Directory>

<IfModule mod\_userdir.c> UserDir public\_html </IfModule>

<Directory /home/\*/public\_html> AllowOverride FileInfo AuthConfig Limit Options MultiViews Indexes SymLinksIfOwnerMatch IncludesNoExec <Limit GET POST OPTIONS PROPFIND> Order allow,deny Allow from all  $\langle$ Limit $\rangle$  <Limit PUT DELETE PATCH PROPPATCH MKCOL COPY MOVE LOCK UNLOCK> Order deny,allow Deny from all  $\langle$ Limit> </Directory>

```
<IfModule mod_dir.c>
    DirectoryIndex index.html index.htm index.shtml index.cgi
</IfModule>
```
### **Apache Configuration File**

AccessFileName .htaccess UseCanonicalName On TypesConfig /etc/mime.types DefaultType text/plain CustomLog /var/log/apache/access.log combined ServerSignature On ScriptAlias /cgi-bin/ /usr/lib/cgi-bin/

<Directory /usr/lib/cgi-bin/> AllowOverride None Options ExecCGI Order allow,deny Allow from all </Directory>

<IfModule mod\_perl.c> Alias /perl/ /var/www/perl/ <Location /perl> SetHandler perl-script PerlHandler Apache::Registry Options +ExecCGI </Location>  $\langle$ IfModule>

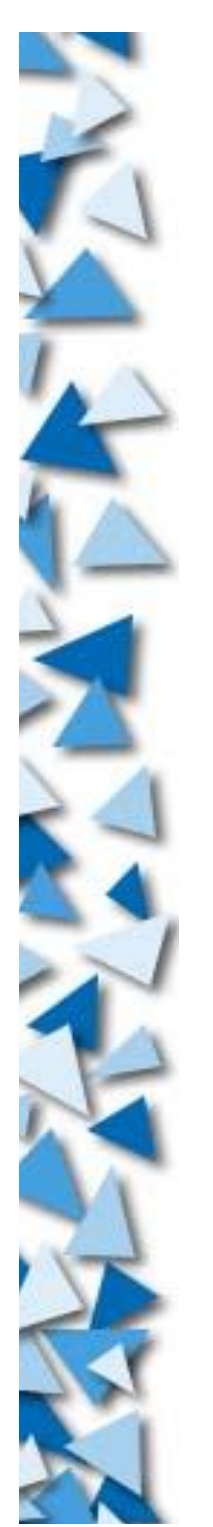

# **Common Gateway Interface**

 $\triangleright$  CGI = A means to do dynamic content Principle:

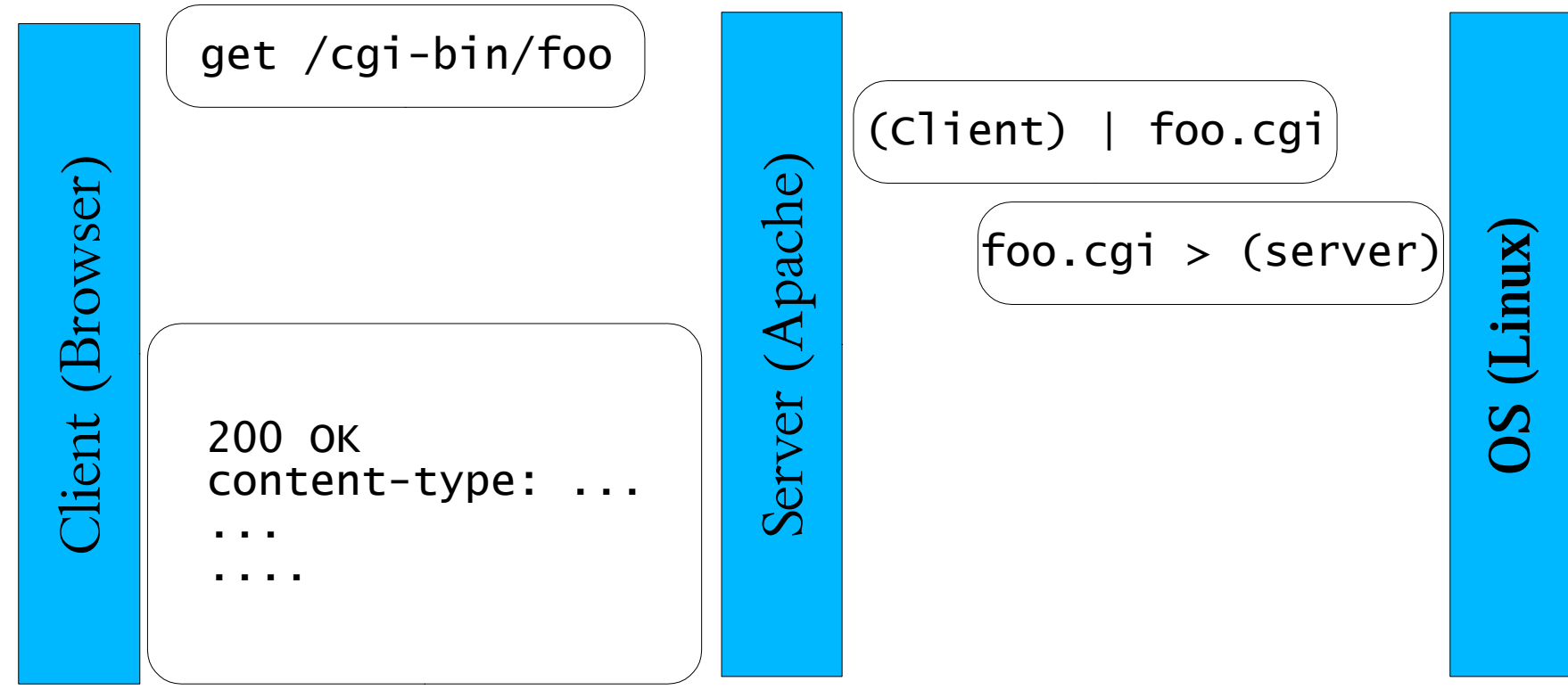

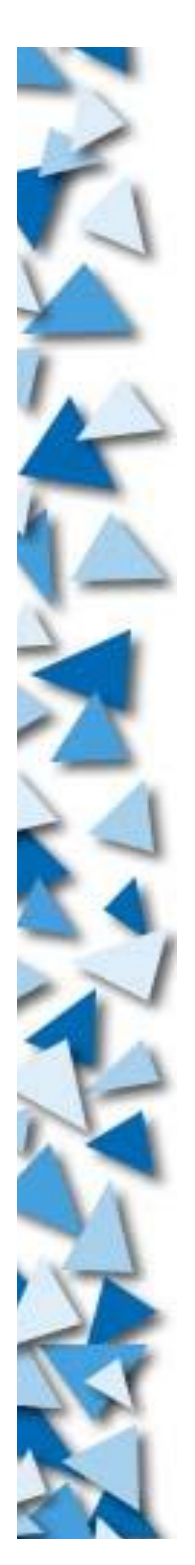

### **Common Gateway Interface**

User Input = Environmental variables

Standard output = Web output

# **Common Gateway Interface**

- How to enable CGI in Apache?
	- Put the scripts in some script directory, e.g. /cgi-bin/\*
	- Enable Apache to process CGIs by add directives to the configuration file
		- Pointing out the scripts directory (option ExecCGI)
		- Load the CGI modules (mod\_cgi.so)

# **Web Authentication**

- You may want to authenticate a user before he can access your web
- Using the file .htaccess to control the access
	- Filename specified in config file
	- The file contains directives that overrides those in httpd.conf

# **Web Authentication**

Example .htaccess: AuthType Basic AuthName "Authorized users only" AuthUserFile /home/adrian/public\_html/passwords Require valid-user

Create password file # htpasswd -c /home/adrian/public\_html/passwords adrian New password: (password here) Re-type new password: (password here) Adding password for user adrian

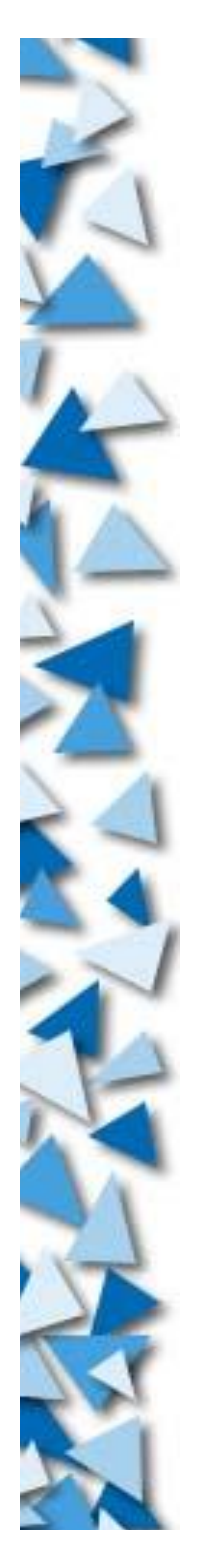

# **PHP**

A very fast, robust scripting for dynamic content

- Faster and more reliable than CGI
- Low loading
- Integrated into Apache through modules
	- **Loads mod php.so**
	- Modifies some directive in httpd.conf for identifying PHP scripts from HTML files

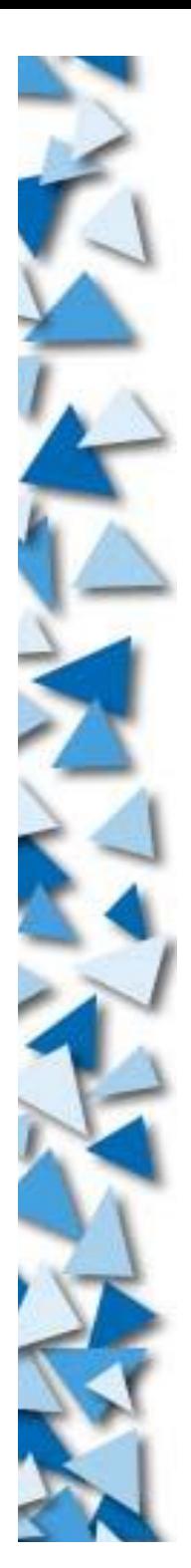

# **PHP Programming**

Please consult any PHP book (very easy)

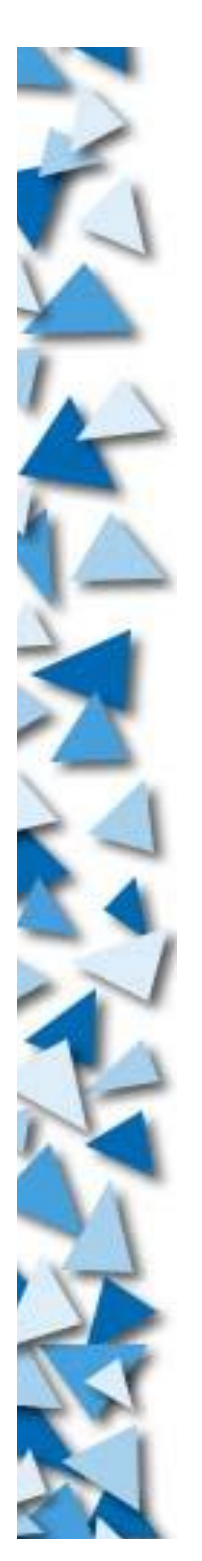

#### **Apache + SSL**

- SSL = Secure Socket Layer
- An encrypted channel for web content transfer
- You needs the SSL libraries and modules

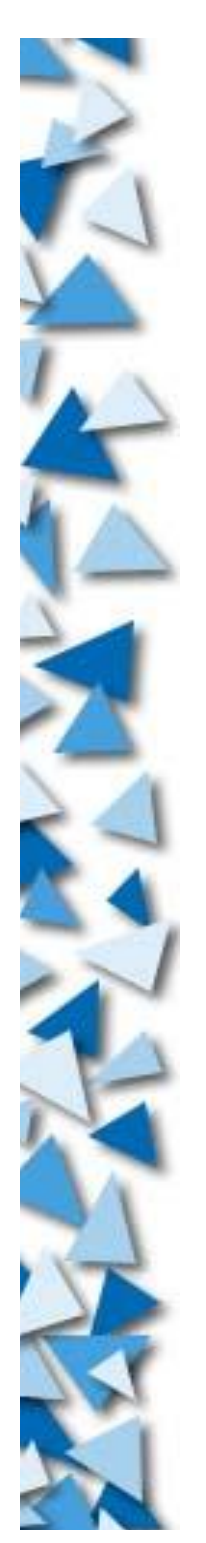

#### **Apache + SSL**

- Configuration:
	- Load SSL module (mod\_ssl.so)
	- Configure Apache to tell how, when and where to use **SSL**

#### **Log files**

- Located at /var/log/httpd/\*
- Log for:
	- **Access**
	- Error
	- Secure access
	- **Program status**
	- etc.

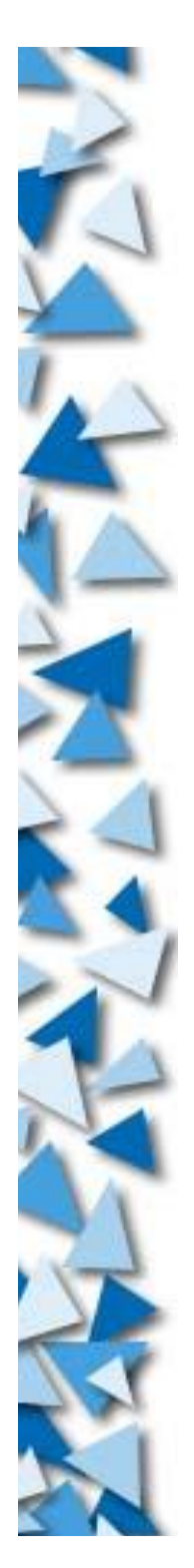

#### **More information**

Main portal of Apache: http://www.apache.org/

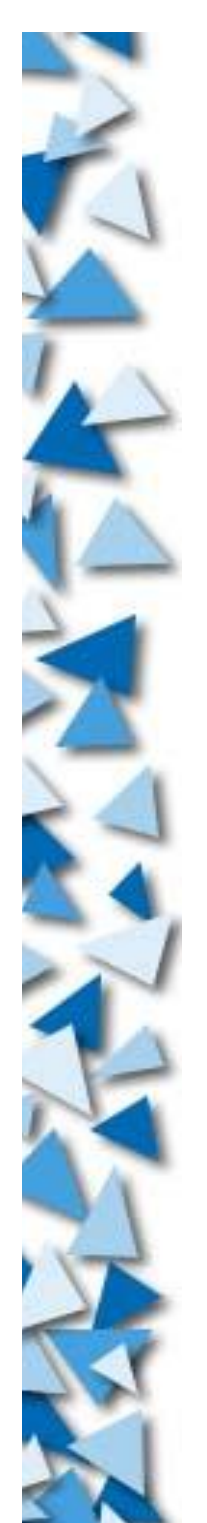

#### **Conclusion**

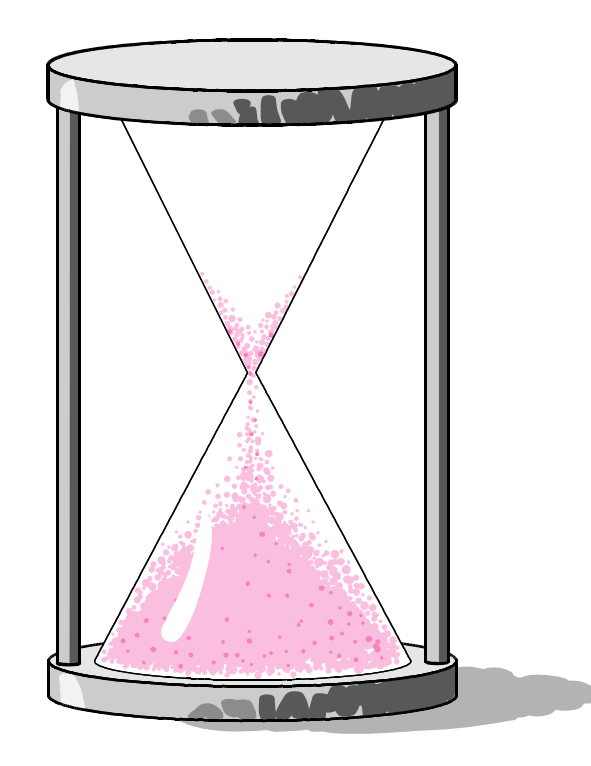

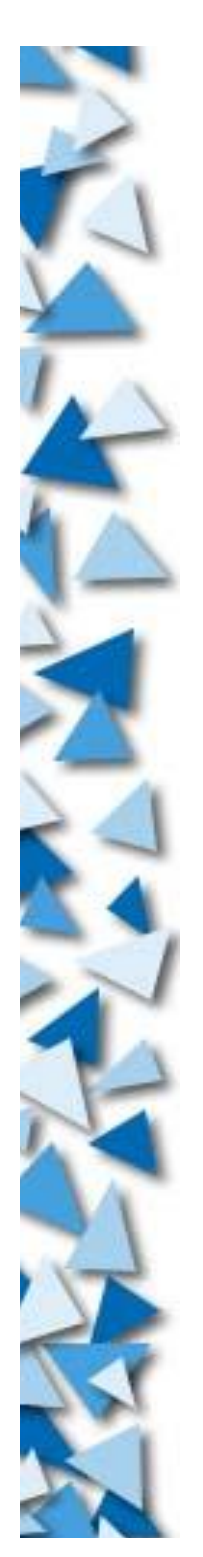

#### **Conclusion**

- Learning Linux = Learning \*nix
- $\blacktriangleright$  Learning Linux = Read tons of documents
- Learning Linux = Learn to search things on Internet
- Learning Linux = Fun
- Learning Linux = Get addict

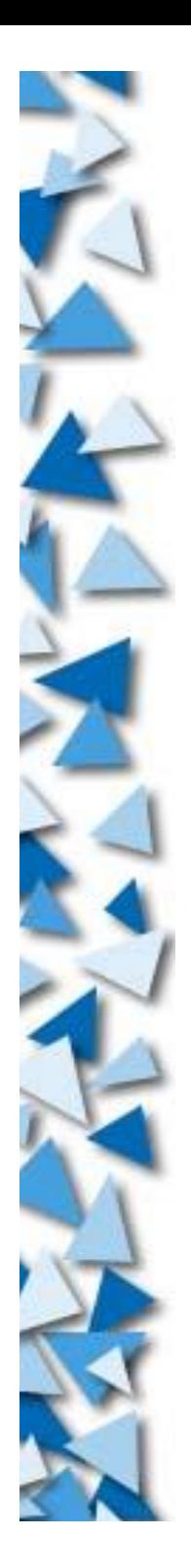

#### **Thank you very much**

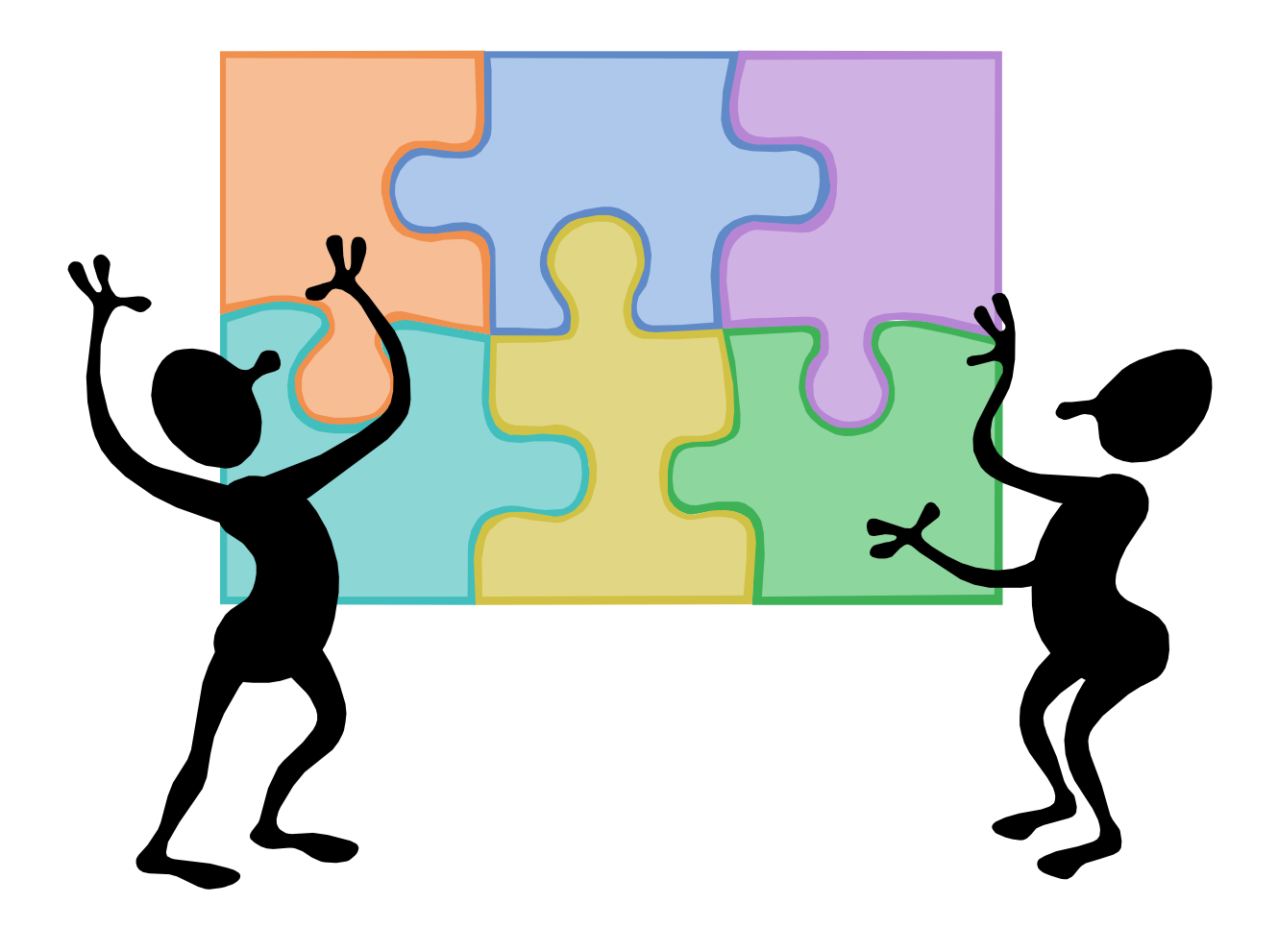